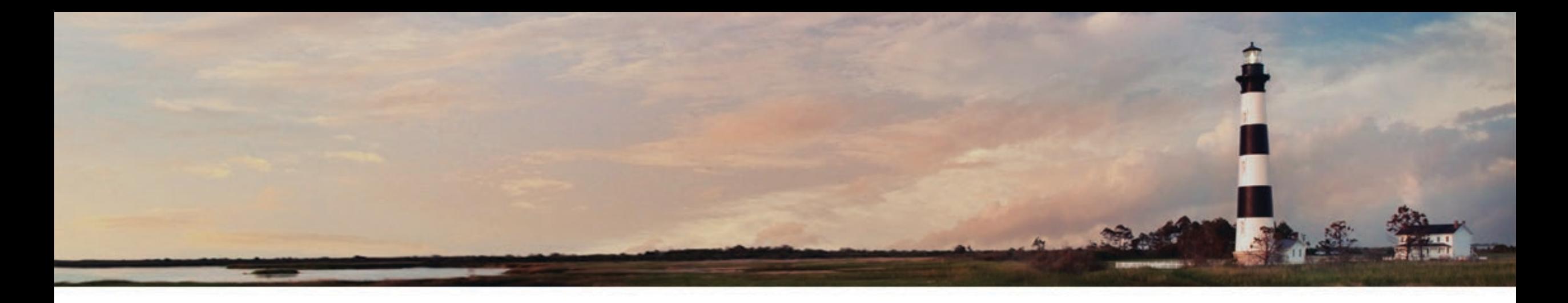

**Mobile Source Emission Reduction Grants– How to Apply - Question and Answer Session January 10, 2024 Sheila Blanchard, Environmental Program Consultant, NC Division of Air Quality**

*Department of Environmental Quality*

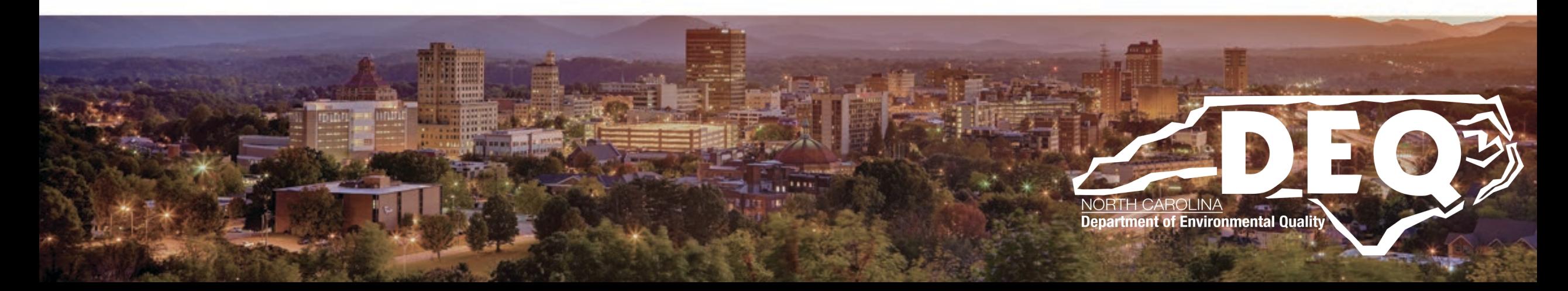

### **What to Expect Today**

- **Brief overview of [Mobile Source Emission Reduction Grant](https://deq.nc.gov/about/divisions/air-quality/motor-vehicles-and-air-quality/mobile-sources-emissions-reductions-grant#sample-documents) program funded from Diesel Emissions Reduction Act (DERA) program**
- **When/how to submit your application**
- **Attachments and information required for a complete application**
- **Application evaluation/scoring**
- **Where to find information after this workshop**
- **Questions and answers**

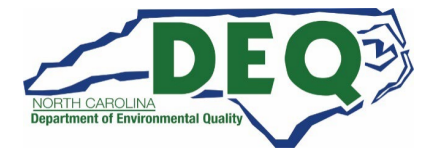

### **Request for Proposals (RFP) Timeline**

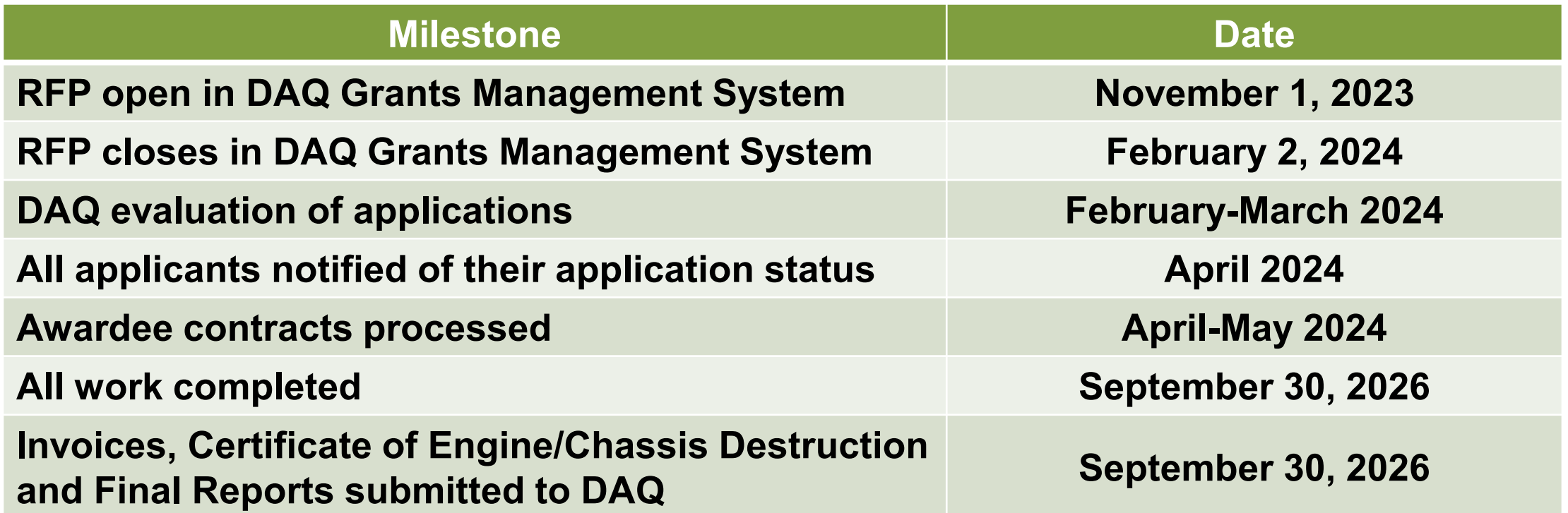

**Over 1.1 Million in anticipated available funds**

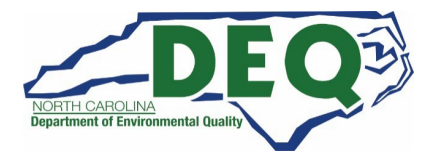

### **For this webinar:**

- **You should already have an NCID (REQUIRED TO REQUEST ACCESS TO THE GMS)**
- **You should already have requested access to the Grants Management System (GMS) which is required to submit an application (we covered this in detail in the last webinar)**
- **The very last day that you could be granted access, and still have time to apply is January 19, 2024.**

**Late applications will not be accepted.** 

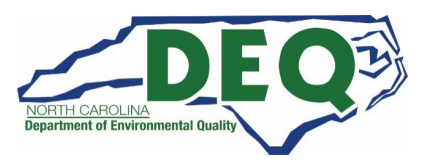

# **How to Apply**

- **You must have an NCID to request access to the Grants Management System (GMS).**
- **If you already have an NCID, skip to "Request Access".**
- **Steps to apply:**
	- **1. Submit a [Enterprise Business Services External Access Request](https://www.ebs.nc.gov/sap/crmaccess/index.html) [Application](https://www.ebs.nc.gov/sap/crmaccess/index.html) (select "NCDEQ Division of Air Quality" for the agency).**
	- **2. Complete and submit NC Substitute W-9 and email to [daq.mscb.ncdaqgrants@deq.nc.gov.](mailto:daq.mscb.ncdaqgrants@deq.nc.gov)**
	- **3. You will receive a "Welcome to the DAQ Enterprise Business System" email when your access has been processed.**
	- **4. Apply in [NC EBS Portal.](https://www.ebs.nc.gov/irj/portal)**

**This can take up to 1 week or more to get processed.** 

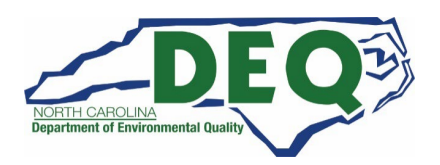

### **Getting an NCID**

• **Setting up an individual NCID:** 

**[https://ncid.nc.gov.](https://ncid.nc.gov/)**

- **Instructions are found here: [How-to-Create-a-NC-ID.pdf](https://www.deq.nc.gov/air-quality/mobile/grants/how-create-ncid/open)**
- **Your NCID username and password are your credentials for the GMS System.**

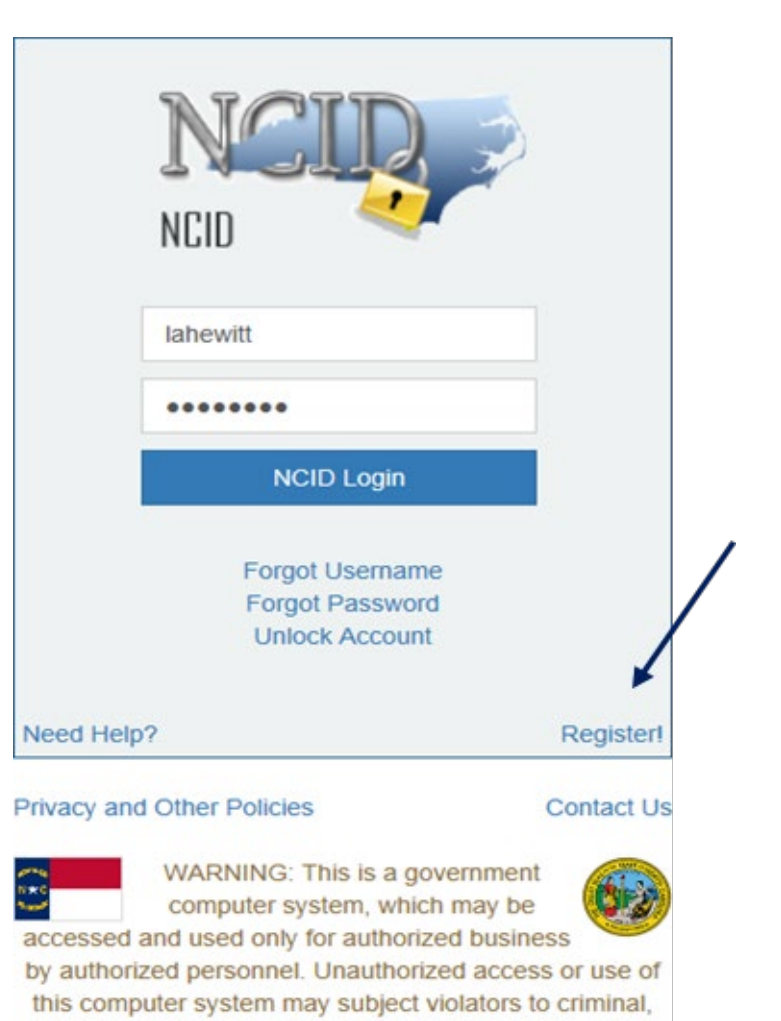

civil and/or administrative action.

### **Acceptable NCID formats**

- **NCIDs must use the following format or your request for access will be denied.**
	- **First name or initial**
	- **Middle initial (optional)**
	- **Last name**
	- **Number (if name is already in use)**
- **Example for Wile E. Coyote options for his NCID are:**
	- **Wileecoyote**
	- **Wilecoyote**
	- **Wilecoyote2**
	- **wcoyote**

**NCIDs must not be a company or organization name.**

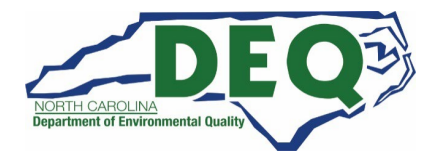

### **DAQ Grant Management System (GMS)**

- **After setting up your NCID, complete and submit the [Enterprise Business Services](https://www.ebs.nc.gov/sap/crmaccess/index.html)  [External Request Application](https://www.ebs.nc.gov/sap/crmaccess/index.html).**
- **Complete the North Carolina Substitute [W-9](chrome-extension://efaidnbmnnnibpcajpcglclefindmkaj/viewer.html?pdfurl=https://deq.nc.gov/media/21677/download&clen=452316&chunk=true) Form for your agency and email it to [daq.mscb.ncdaqgrants@deq.nc.gov.](mailto:daq.mscb.ncdaqgrants@deq.nc.gov)**

**Each organization is allowed up to 3 authorized users.**

**Once the authorization is processed, you will receive a" Welcome" email from NCDOT IT SAP Support Services. Deadline to request access is January 19 to guarantee access by RFP closing**

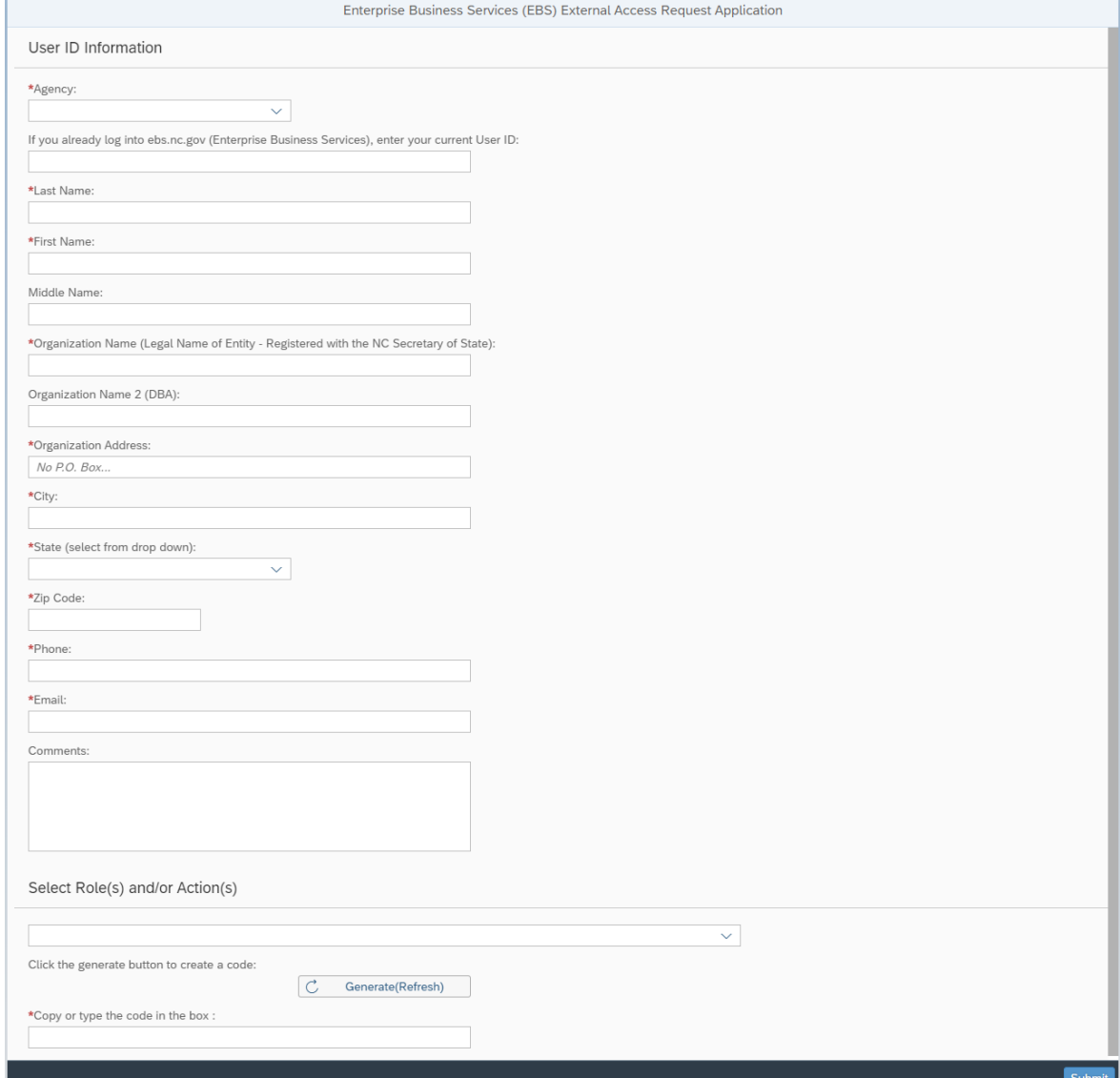

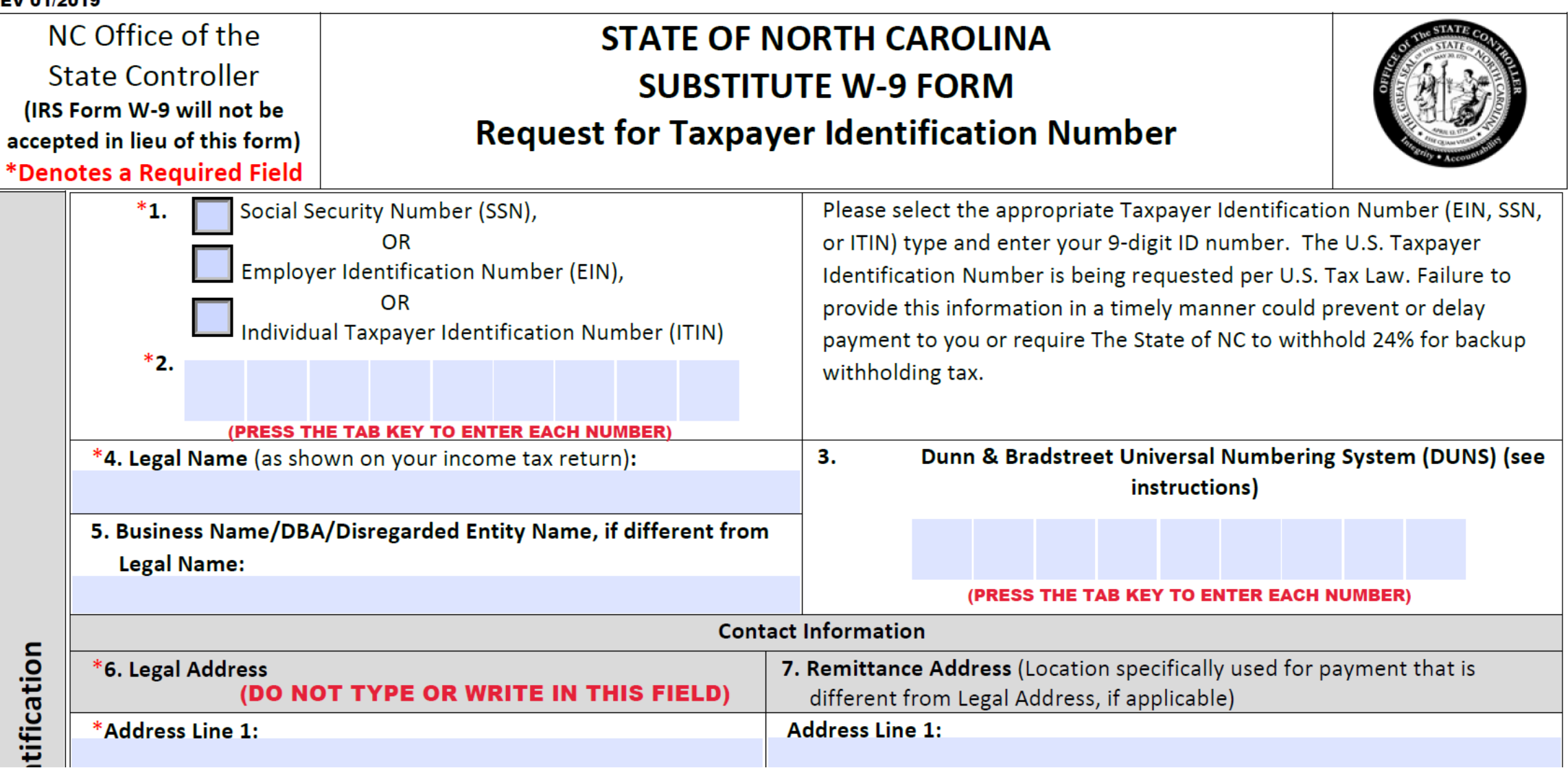

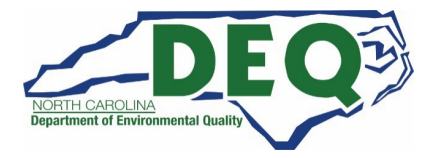

9

### **DAQ Grant Management System (GMS)**

• **Once you have received the "Welcome to the DAQ Enterprise Business System Portal" email, the DAQ Grant Management System (GMS) can be accessed at:**

 **<https://www.ebs.nc.gov/irj/portal>** 

• **Additional GMS information can be found here:** 

**[https://deq.nc.gov/about/divisions/air-](https://deq.nc.gov/about/divisions/air-quality/motor-vehicles-and-air-quality/volkswagen-settlement/grants-management) [quality/motor-vehicles-and-air-](https://deq.nc.gov/about/divisions/air-quality/motor-vehicles-and-air-quality/volkswagen-settlement/grants-management) [quality/volkswagen-](https://deq.nc.gov/about/divisions/air-quality/motor-vehicles-and-air-quality/volkswagen-settlement/grants-management) [settlement/grants-management](https://deq.nc.gov/about/divisions/air-quality/motor-vehicles-and-air-quality/volkswagen-settlement/grants-management)**

• **[Downloadable GMS External User](https://files.nc.gov/ncdeq/Air%20Quality/motor/grants/DAQ-Grants-Management-System-Help-Guide-External-Users.pdf)  [Manual](https://files.nc.gov/ncdeq/Air%20Quality/motor/grants/DAQ-Grants-Management-System-Help-Guide-External-Users.pdf)**

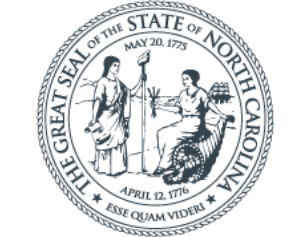

### **Enterprise Business Services**

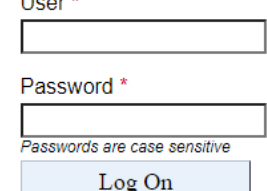

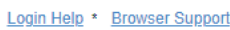

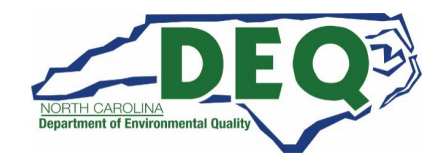

# **First Things First**

- **This is a reimbursement program for diesel equipment upgrades or replacement**
- **There are mandatory cost-shares for almost all project types**
- **Existing diesel equipment must scrapped.**
- **You MUST scrap replaced equipment within 3 months of taking delivery of new equipment.**

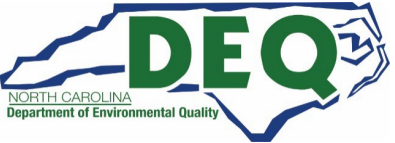

### **Important Criteria**

- **Replacement vehicle/equipment must be of the same weight class of original vehicle/equipment.**
- **All vehicles and equipment must have 3 years of useful life remaining.**
- **All original equipment or vehicles must be operational in the previous two years and the replacement equipment or vehicle must be operated at least 70% in North Carolina for the next 5 years.**

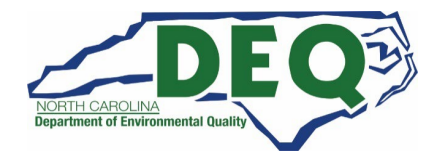

# **How to Apply**

- **You must have an NCID to request access to the Grants Management System (GMS).**
- **If you already have an NCID, skip to "Request Access".**
- **Steps to apply:**
	- **1. Submit a [Enterprise Business Services External Access Request](https://www.ebs.nc.gov/sap/crmaccess/index.html) [Application](https://www.ebs.nc.gov/sap/crmaccess/index.html) (select "NCDEQ Division of Air Quality" for the agency).**
	- **2. Complete and submit NC Substitute W-9 and email to [daq.mscb.ncdaqgrants@ncdenr.gov.](mailto:daq.mscb.ncdaqgrants@ncdenr.gov)**
	- **3. You will receive a "Welcome to the DAQ Enterprise Business System" email when your access has been processed.**
	- **4. Apply in [NC EBS Portal.](https://www.ebs.nc.gov/irj/portal)**

**This can take up to 1 week or more to get processed.** 

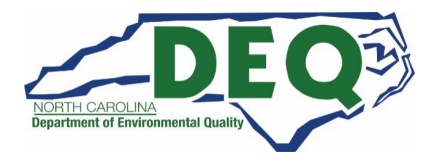

### **Required information/materials**

**Before you even apply you should have the following information ready to include in your application:** 

- **Fleet information**
- **Budget information**
- **Contact information**
- **Photos**
- **Quotes**
- **See checklist**
- **See NCDAQ Vehicle Equipment Spreadsheet**

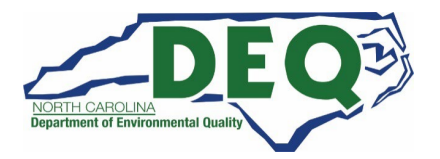

### **DAQ Grant Management System (GMS)**

• **Once you have received the "Welcome to the DAQ Enterprise Business System Portal" email, the DAQ Grant Management System (GMS) can be accessed at:**

 **<https://www.ebs.nc.gov/irj/portal>** 

• **Additional GMS information can be found here:** 

**[https://deq.nc.gov/about/divisions/air-](https://deq.nc.gov/about/divisions/air-quality/motor-vehicles-and-air-quality/volkswagen-settlement/grants-management) [quality/motor-vehicles-and-air-](https://deq.nc.gov/about/divisions/air-quality/motor-vehicles-and-air-quality/volkswagen-settlement/grants-management) [quality/volkswagen-](https://deq.nc.gov/about/divisions/air-quality/motor-vehicles-and-air-quality/volkswagen-settlement/grants-management) [settlement/grants-management](https://deq.nc.gov/about/divisions/air-quality/motor-vehicles-and-air-quality/volkswagen-settlement/grants-management)**

• **[Downloadable GMS External User](https://files.nc.gov/ncdeq/Air%20Quality/motor/grants/DAQ-Grants-Management-System-Help-Guide-External-Users.pdf)  [Manual](https://files.nc.gov/ncdeq/Air%20Quality/motor/grants/DAQ-Grants-Management-System-Help-Guide-External-Users.pdf)**

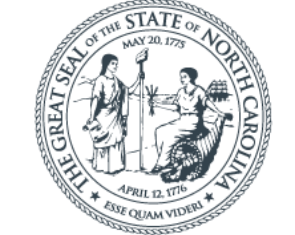

### **Enterprise Business Services**

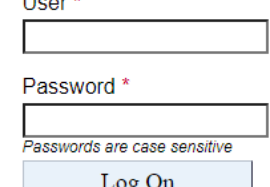

Login Help \* Browser Support

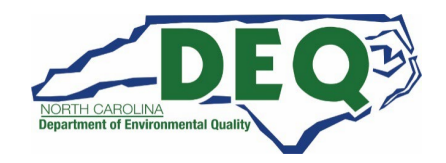

### **DAQ Training Library**

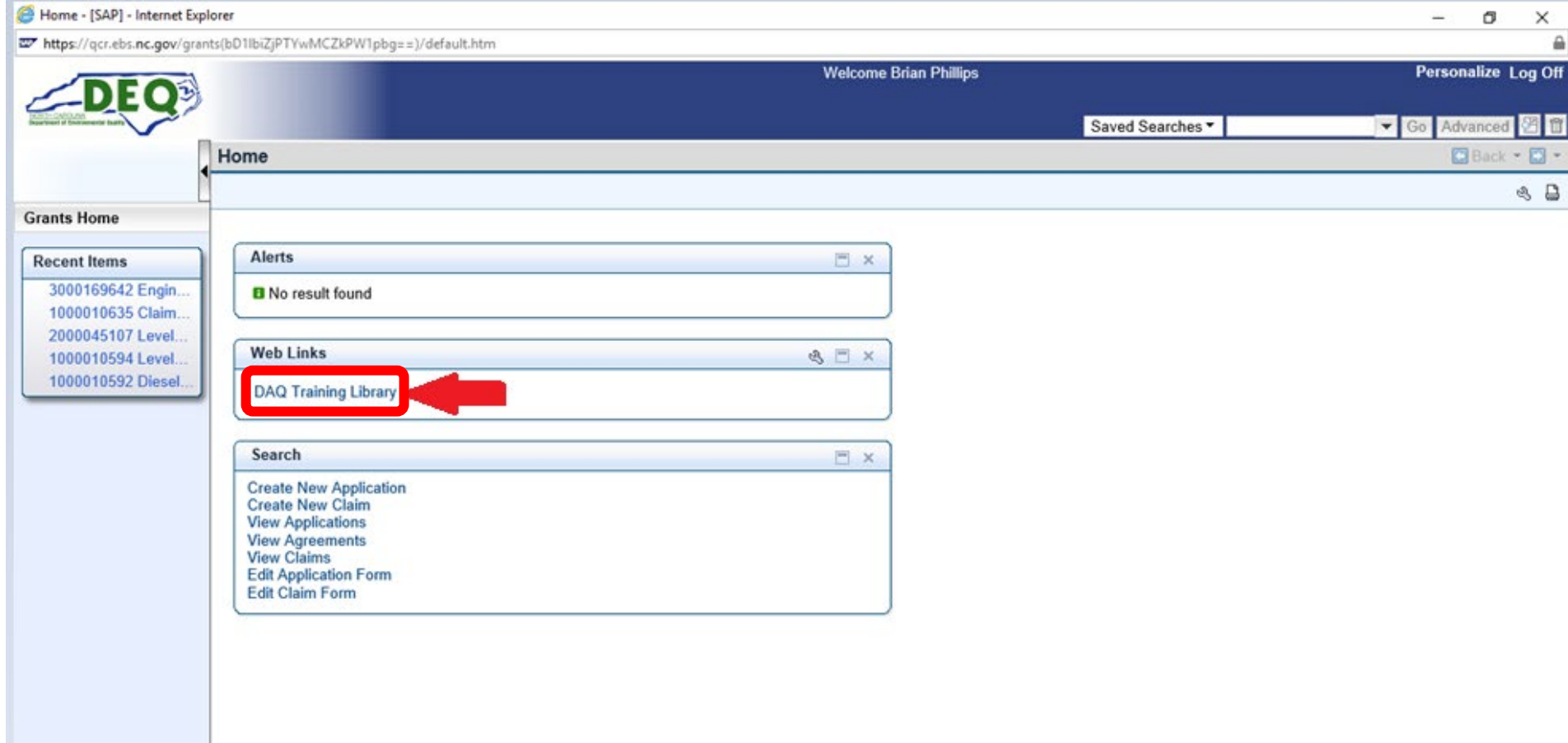

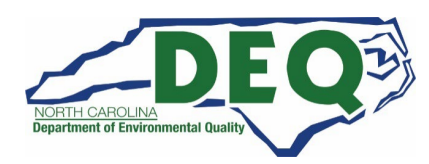

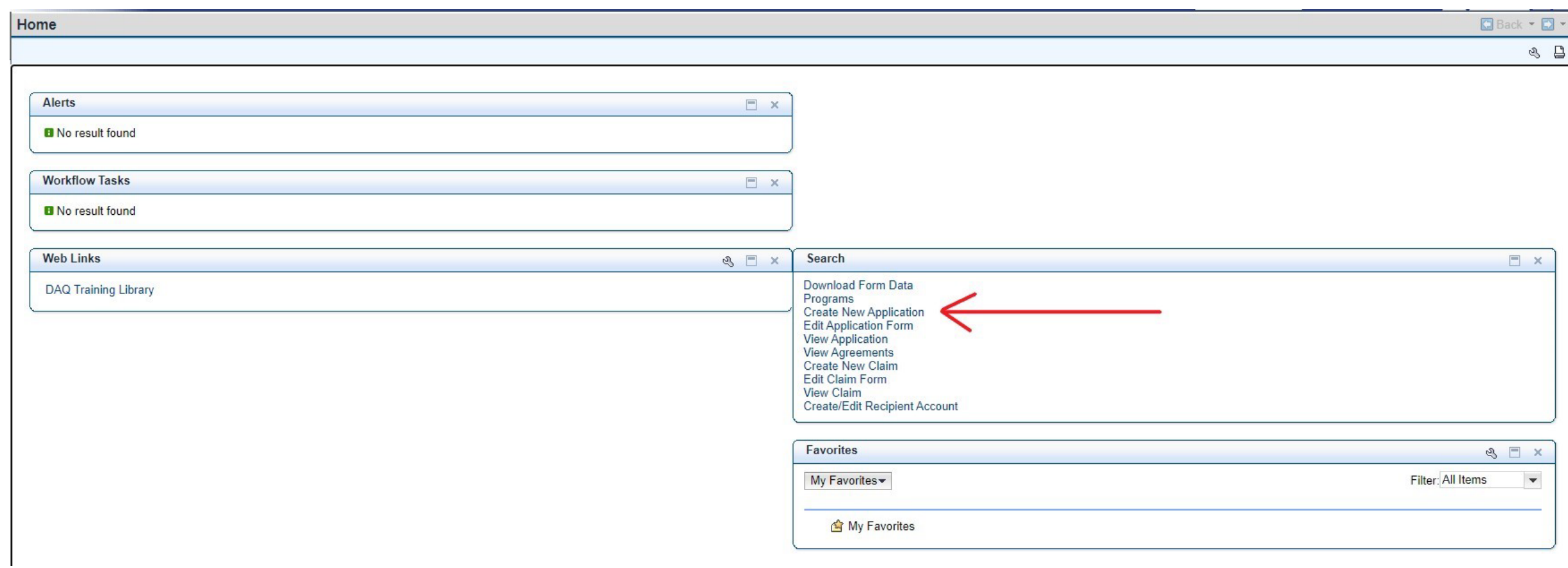

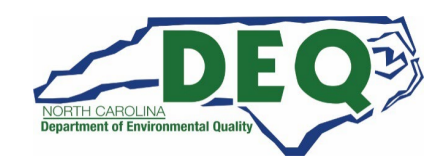

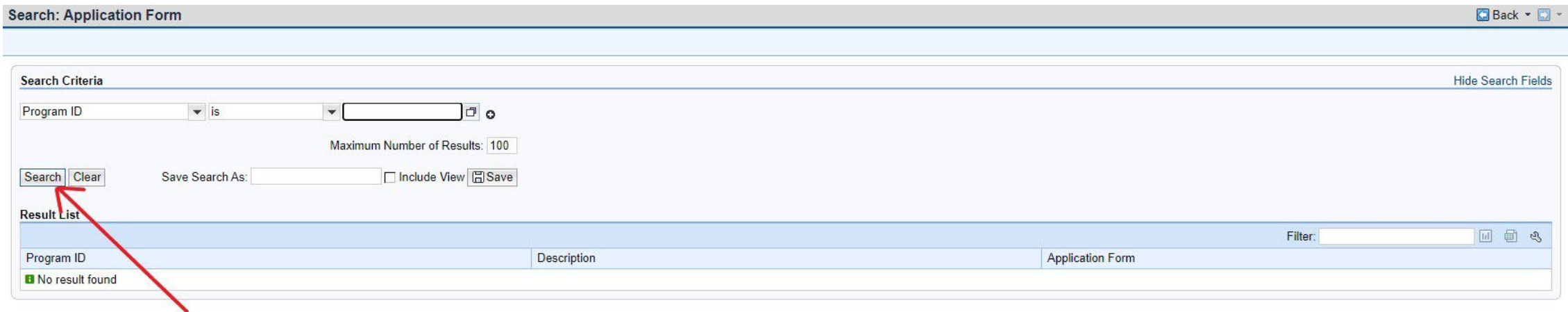

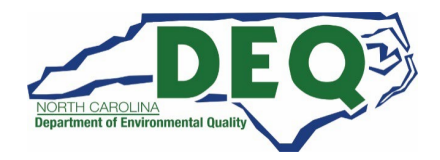

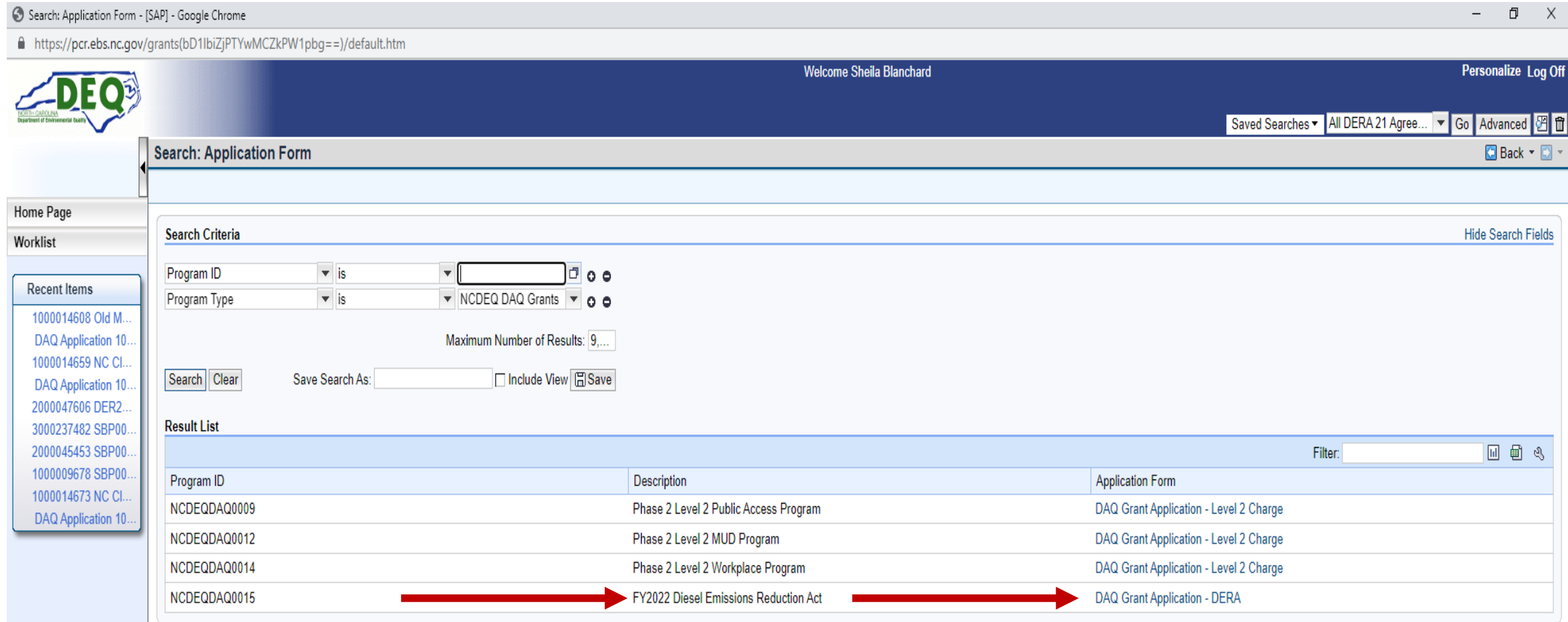

The Program ID in the DAQ Grants Management System for the 2022 Diesel Emission Reduction Grant is **NCDEQDAQ0017.**

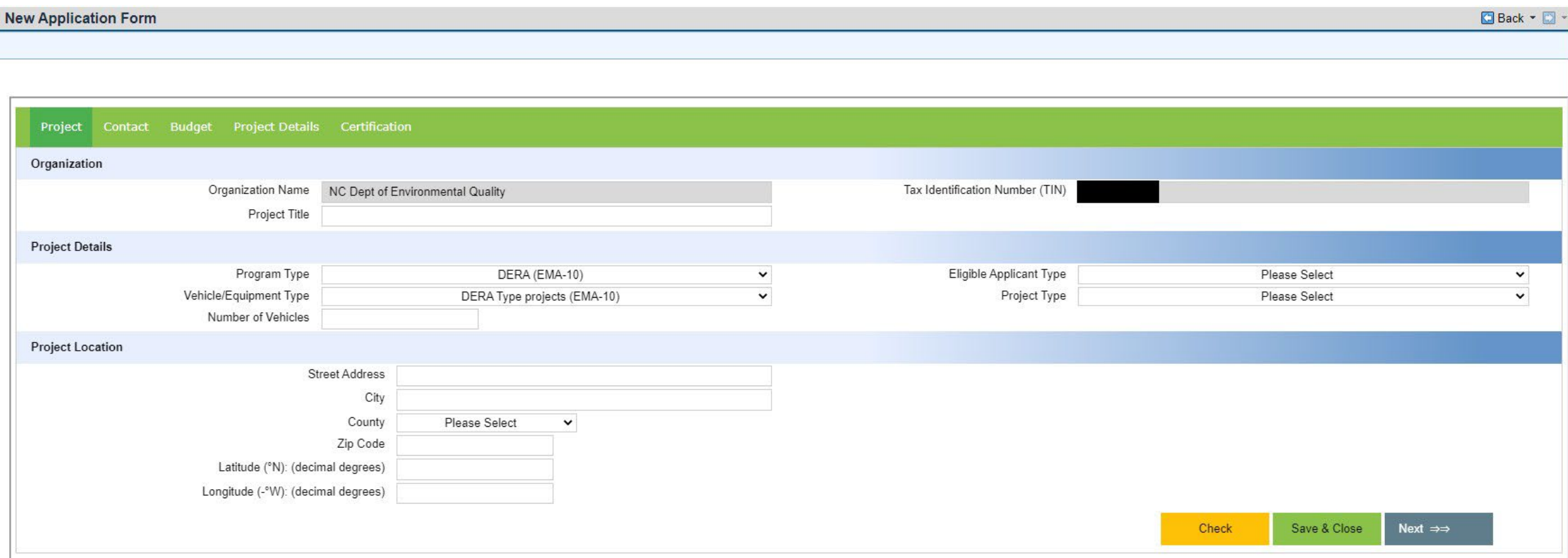

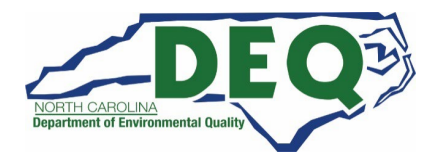

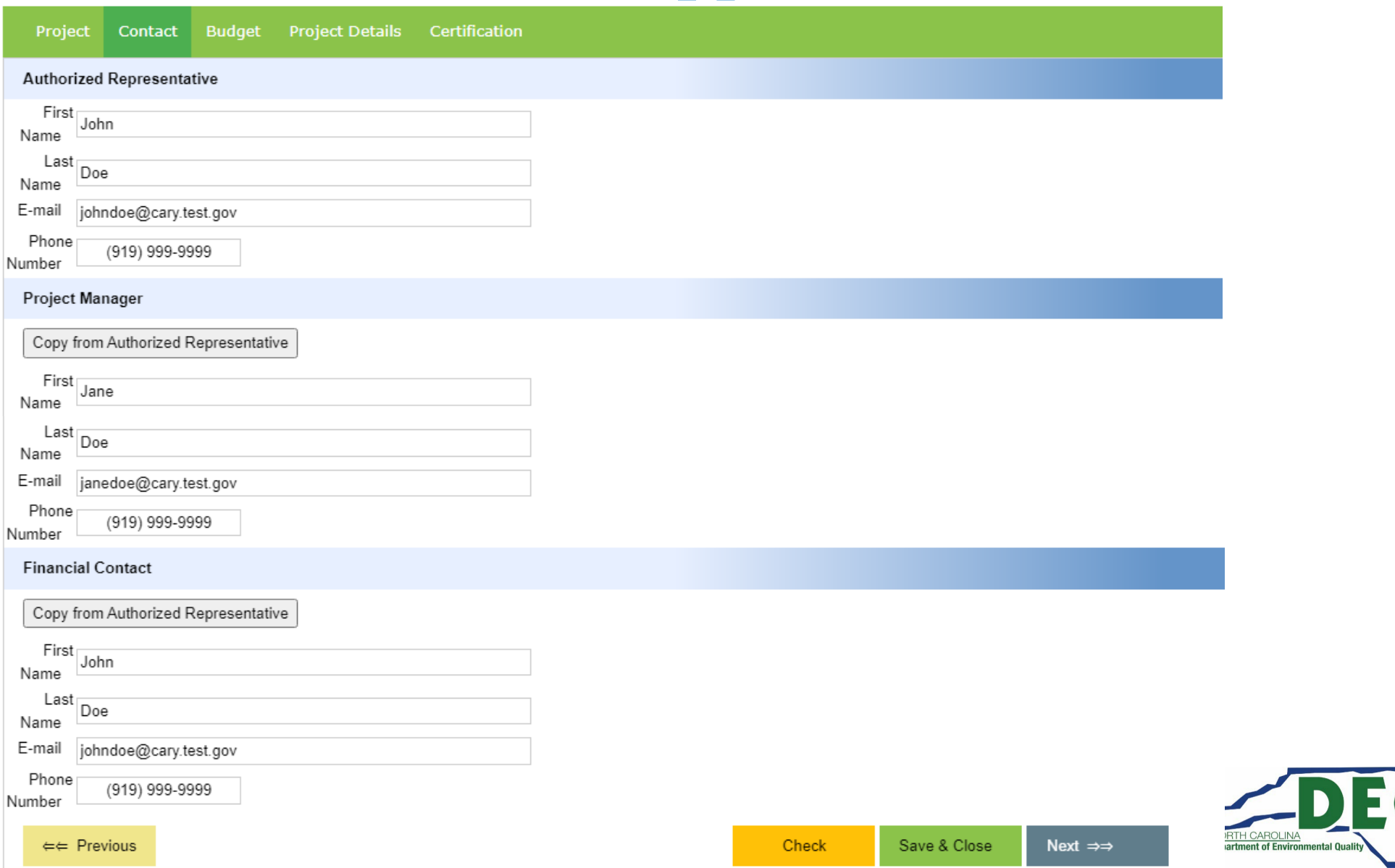

 $Q_{\nu}^{2}$ 

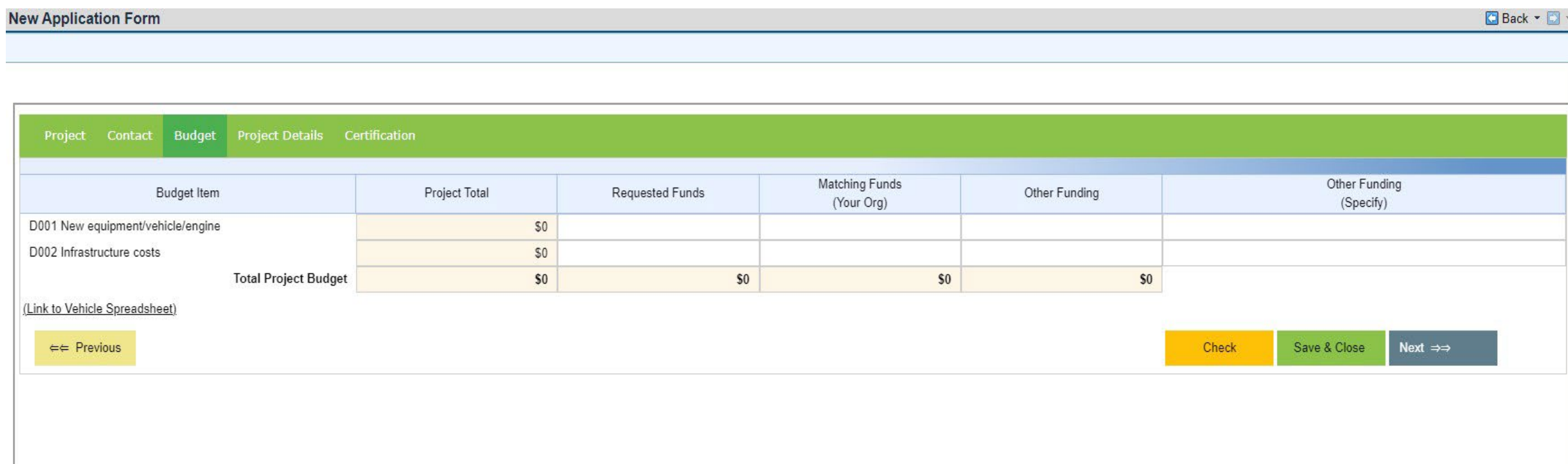

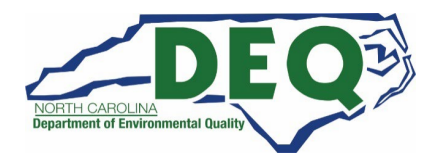

### **Funding Levels**

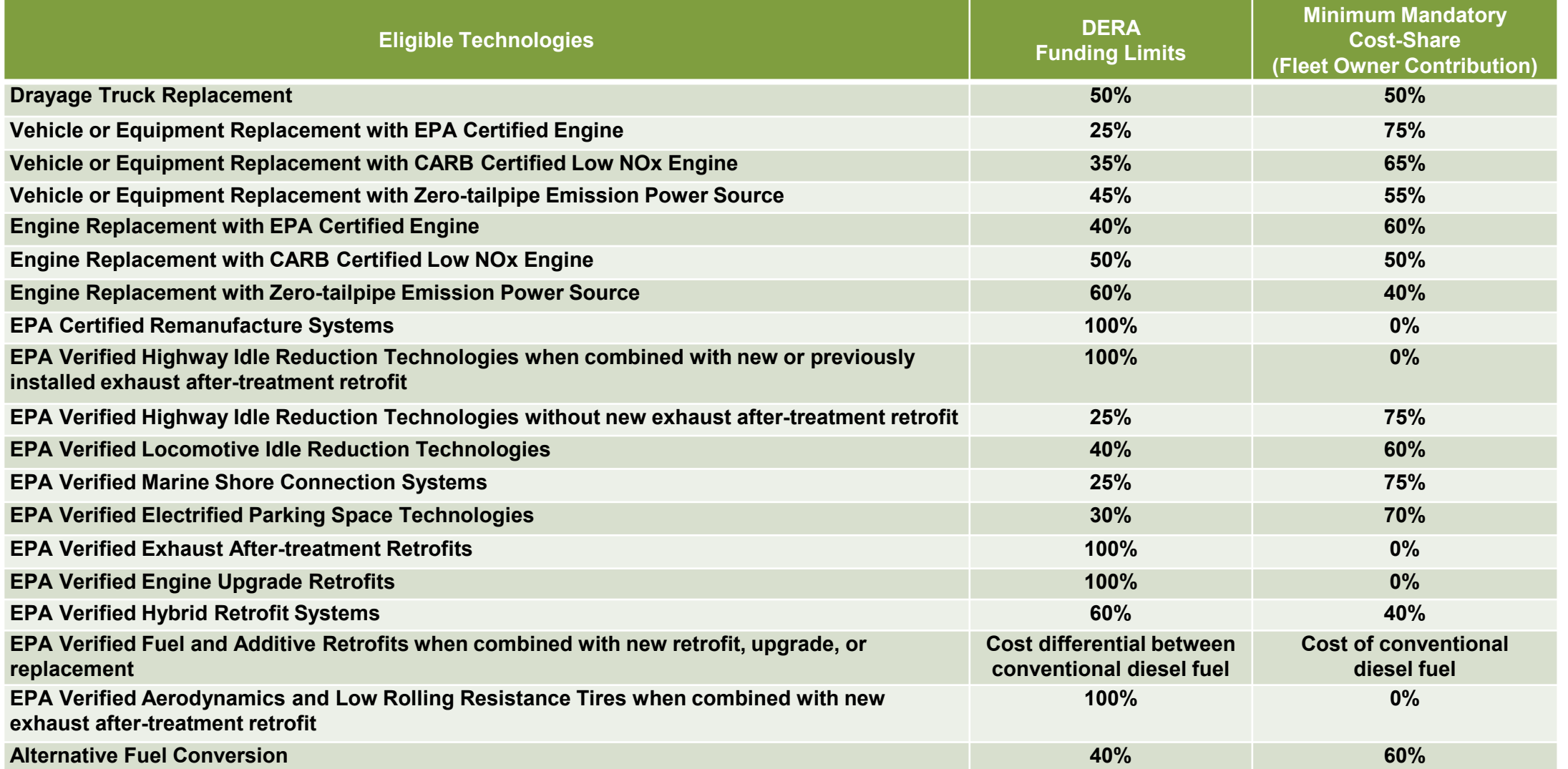

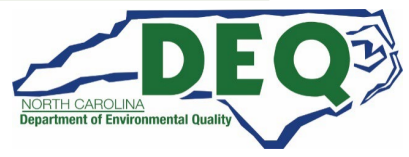

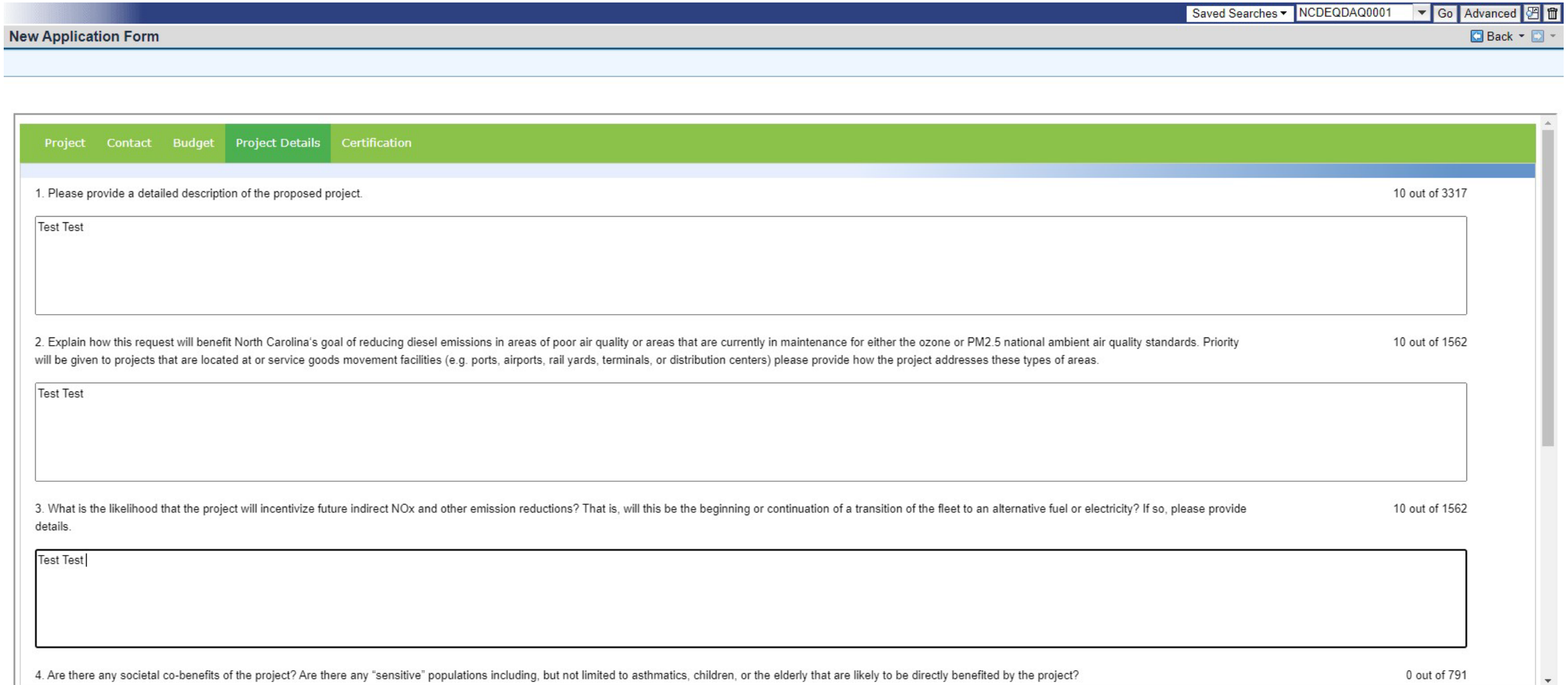

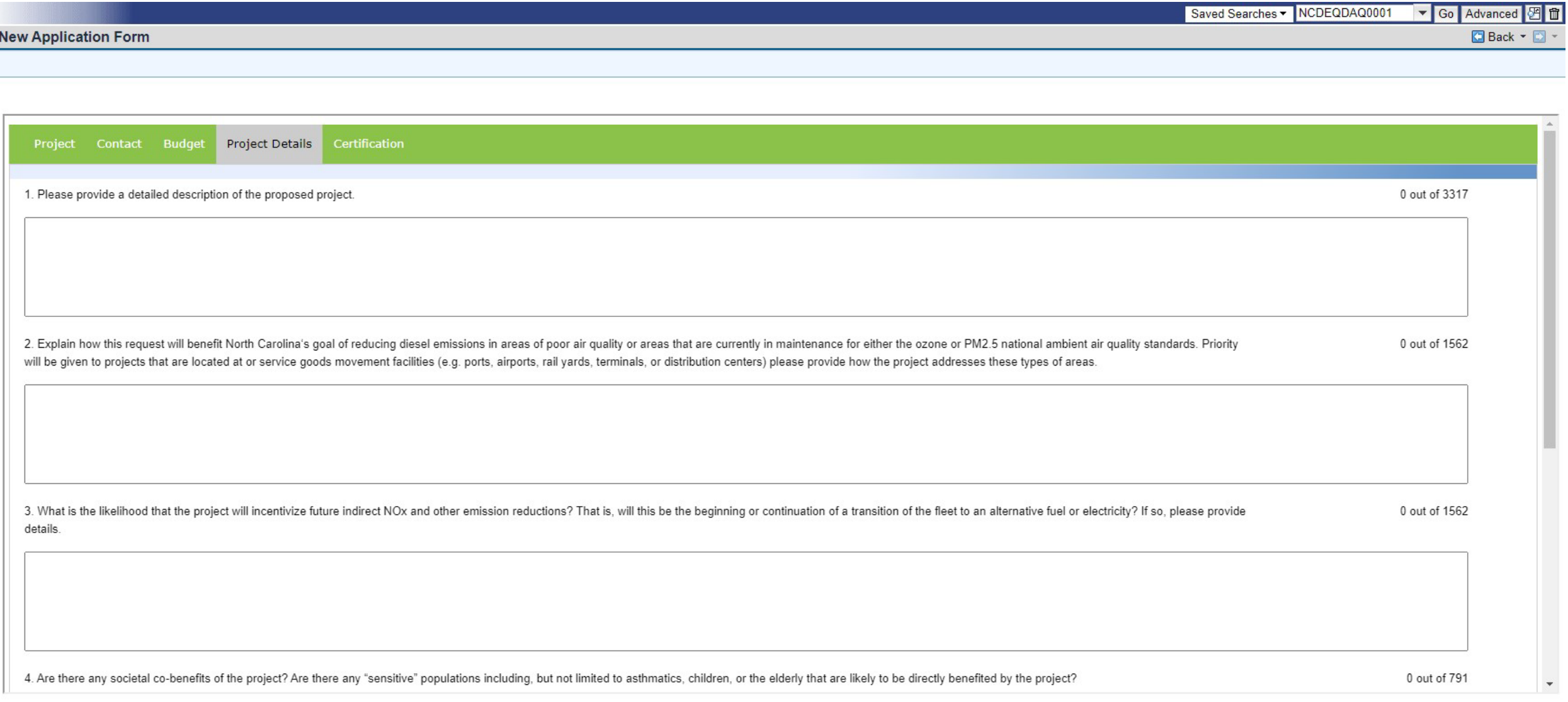

 $\overline{\phantom{a}}$ 

#### Certification Project Contact **Budget Project Details**

By checking this box, I certify that all proposed activities will be carried out; that all money received will be utilized solely for the purposes for which it is intended; that ✓ records documenting the planning process and implementation will be maintained and submitted when requested, and DEQ is hereby granted access to inspect project sites and/or records. It is understood that if this project is selected a contract with DEQ will be executed.

#### **Authorized Representative**

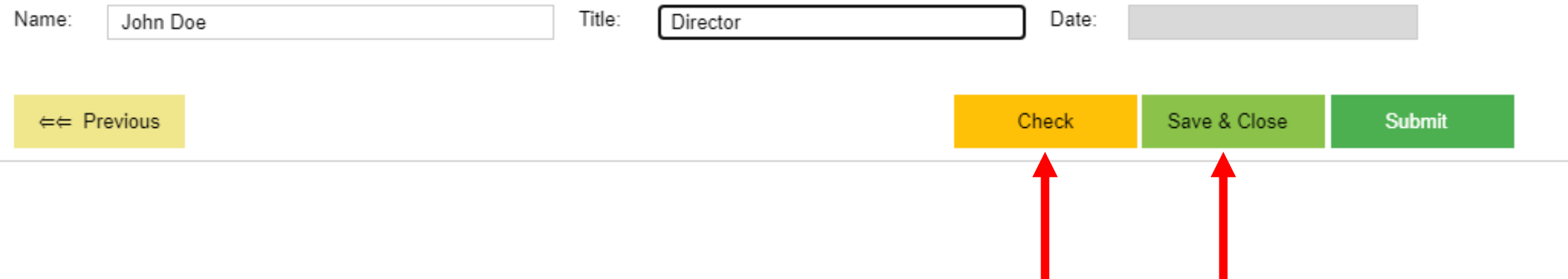

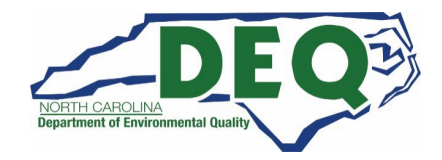

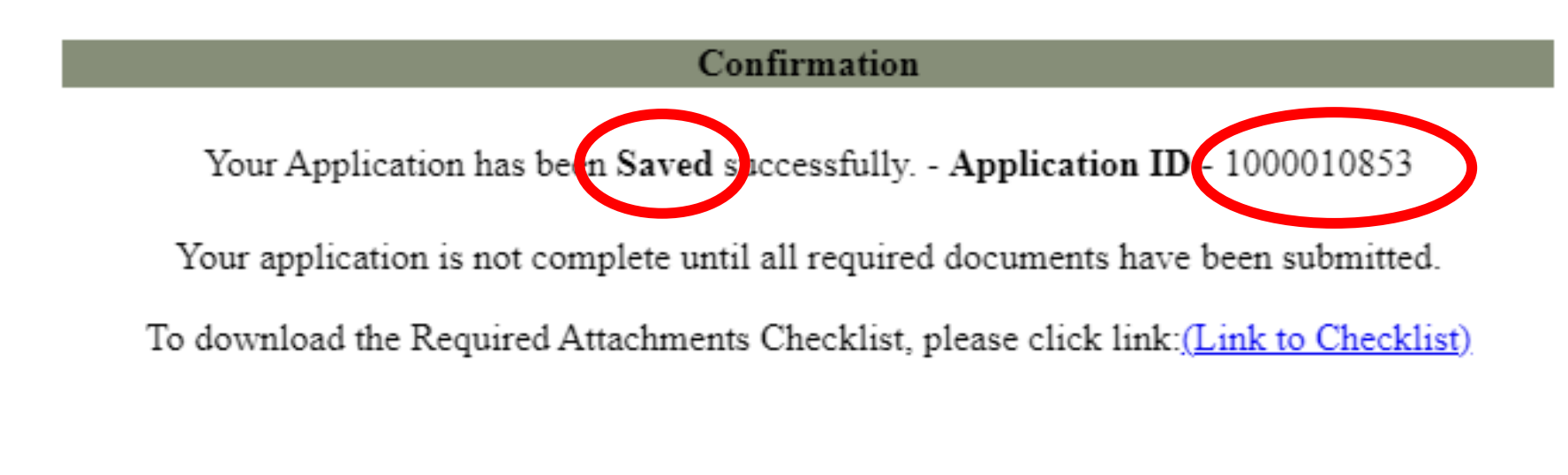

Click browse to select file (100 MB maximum) Choose File No file chosen

Attach

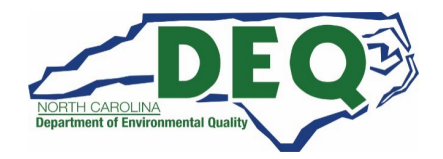

# **How to Add an Attachment**

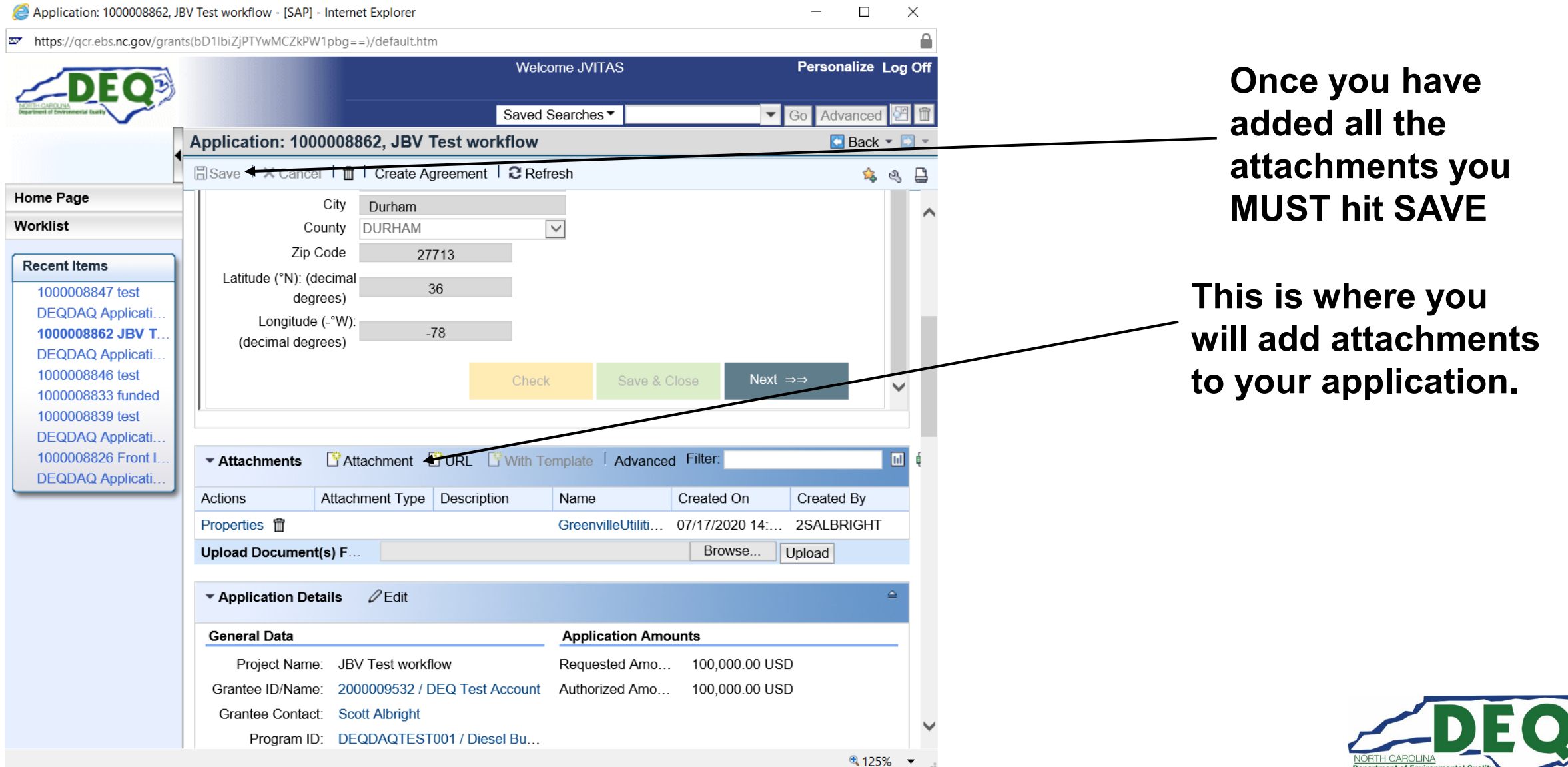

### **Required Application Attachments**

- **[NCDAQ Vehicle Spreadsheet](https://deq.nc.gov/ncdaqvehicleequipmentspreadsheetxlsx/download?attachment)**
- **Quotes**
	- **Should include itemized quotes for any requested equipment and associated infrastructure install/equipment**
	- **Infrastructure acknowledgement of utility consult (EV projects only)**
	- **Acknowledgment of BABA compliance (EV projects only)**
	- **Acknowledgement of workforce development (EV projects only)**
- **Pictures of engine tags, VINs, of original equipment/vehicle**
- **Pictures of equipment/vehicle to be replaced**
- **Any other supporting documentation for application**

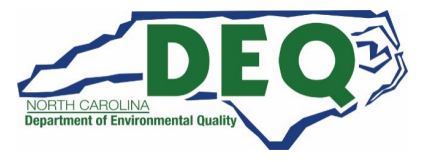

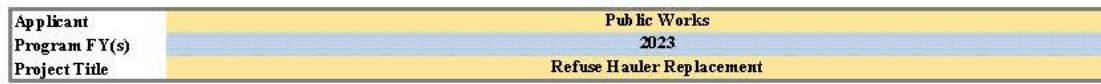

INSTRUCTIONS: This Fleet Description should detail all vehicles and engines impacted under the project. The fields below align with EPA's Diesel Emi completed. This Fleet Description is broken into two sections: 1) Current Vehicle and Engine Information and 2) New Vehicle and Engine Upgrade Inform Description data definitions on tab 6 (D ata Dictionary) for additional guidance on each field.

Each vehicle/engine group column below can represent one or more similar pieces of equipment operating in the same fleet. You can copy and paste additional

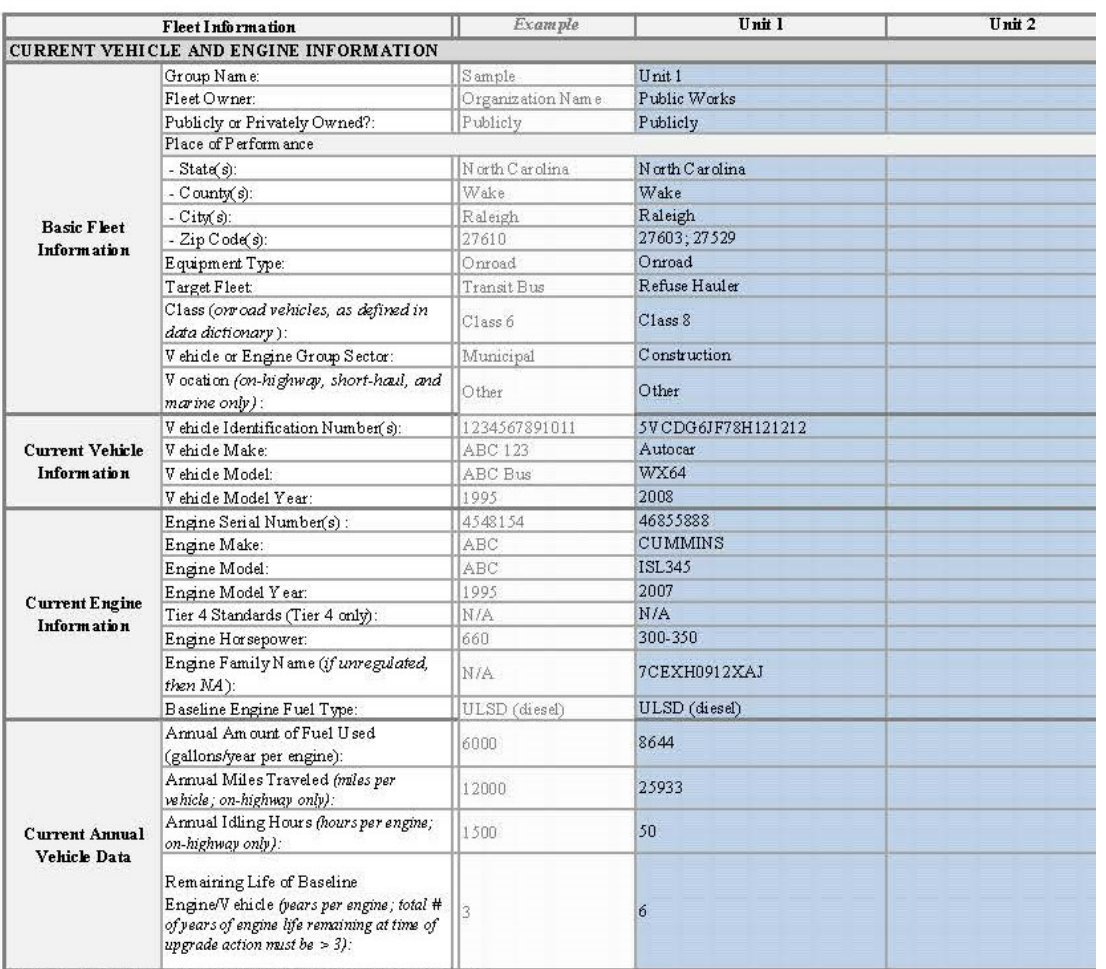

#### **NCDAQ Vehicle Equipment Spreadsheet**

#### **Old equipment (replaced equipment)**

Please fill out all fields you can. You must fill out all fields for replaced equipment for new equipment.

Notice the sheets are labeled by the project type:

- 1. On -Road
- 2. Off-Road
- 3. Marine
- 4. Locomotive
- 5. Infrastructure (should be filled out for any EV replacement requests with infrastructure)

You can upload attachments *at any time*  during the application process.

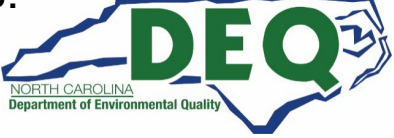

NEW VEHICLE AND ENGINE UPGRADE INFORMATION

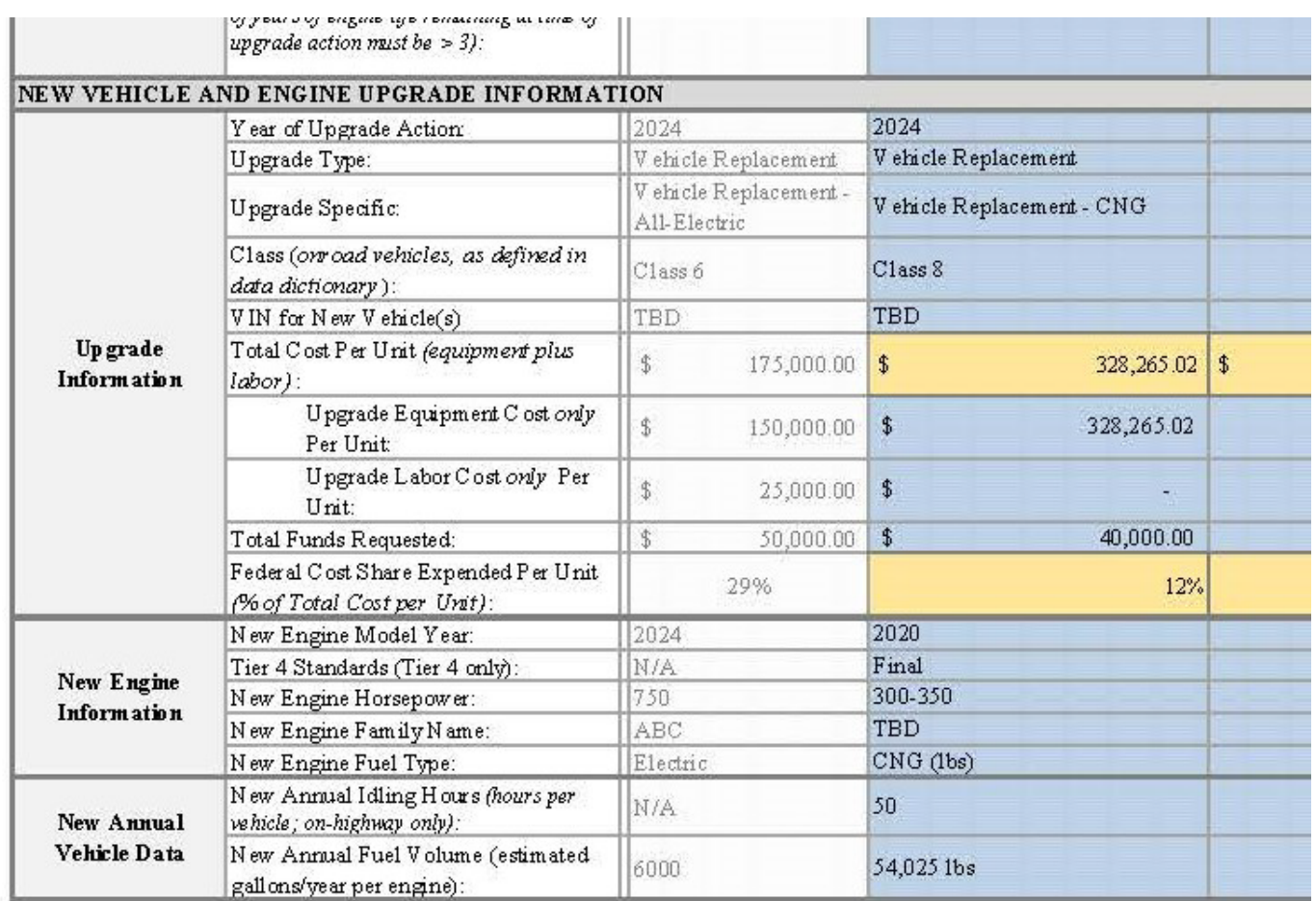

### **New equipment (replacement equipment)**

Please fill out all fields you can. You must fill out all fields for replaced equipment for new equipment.

The quotes should match the information found in this spreadsheet.

If you are requesting infrastructure for replacement equipment, the quotes should match for installation and equipment.

You can upload attachments *at any time* during the application process.

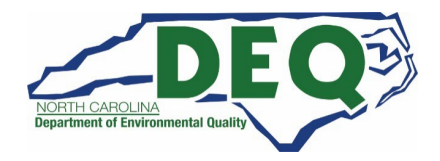

### **Editing an Existing Application**

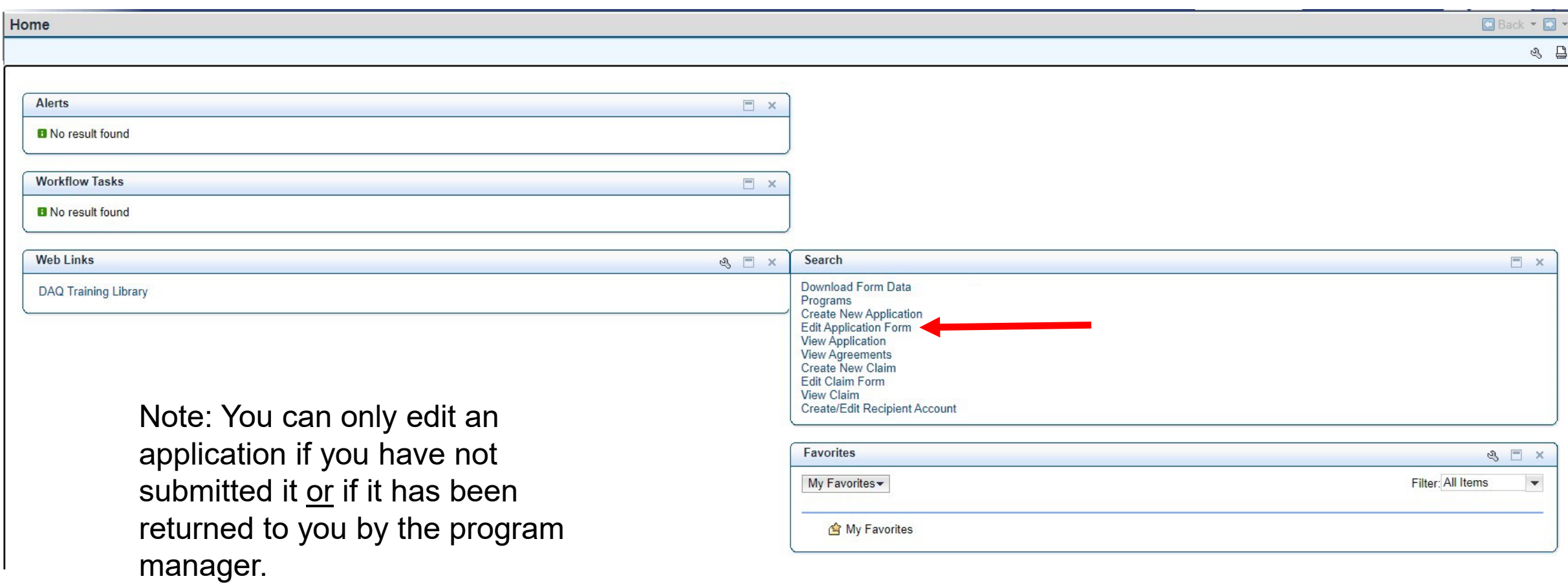

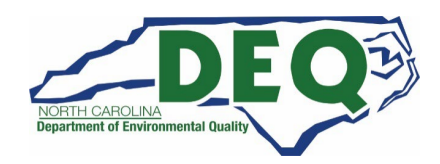

### **Editing an Existing Application**

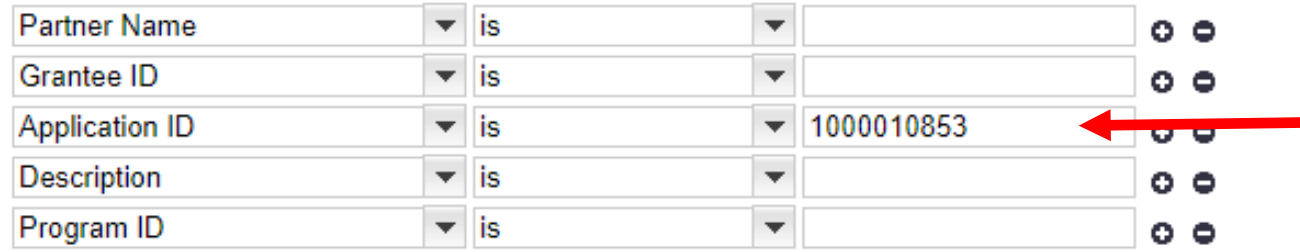

Maximum Number of Results: 100

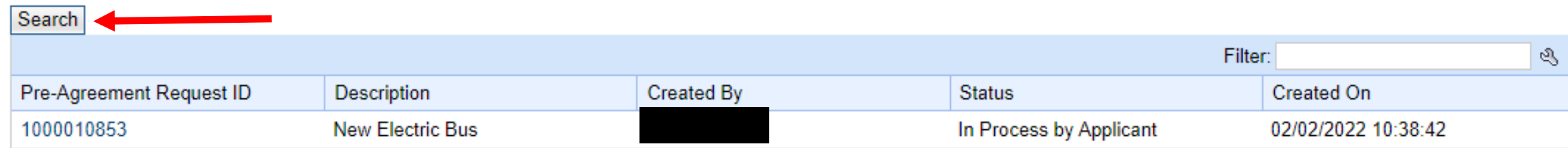

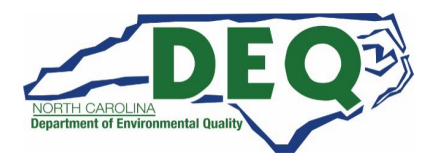

### **Submitting an Application**

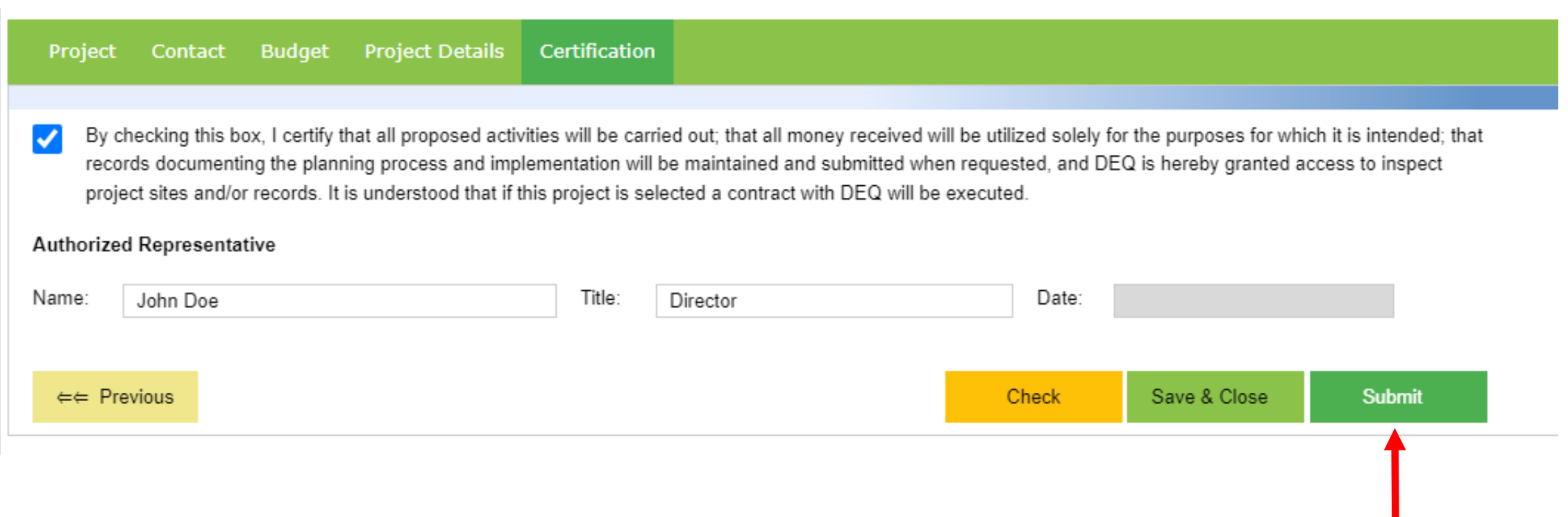

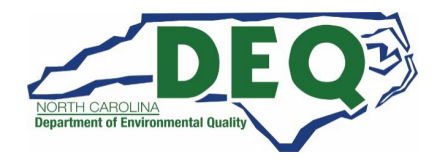

### **Submitted Application and Attachments**

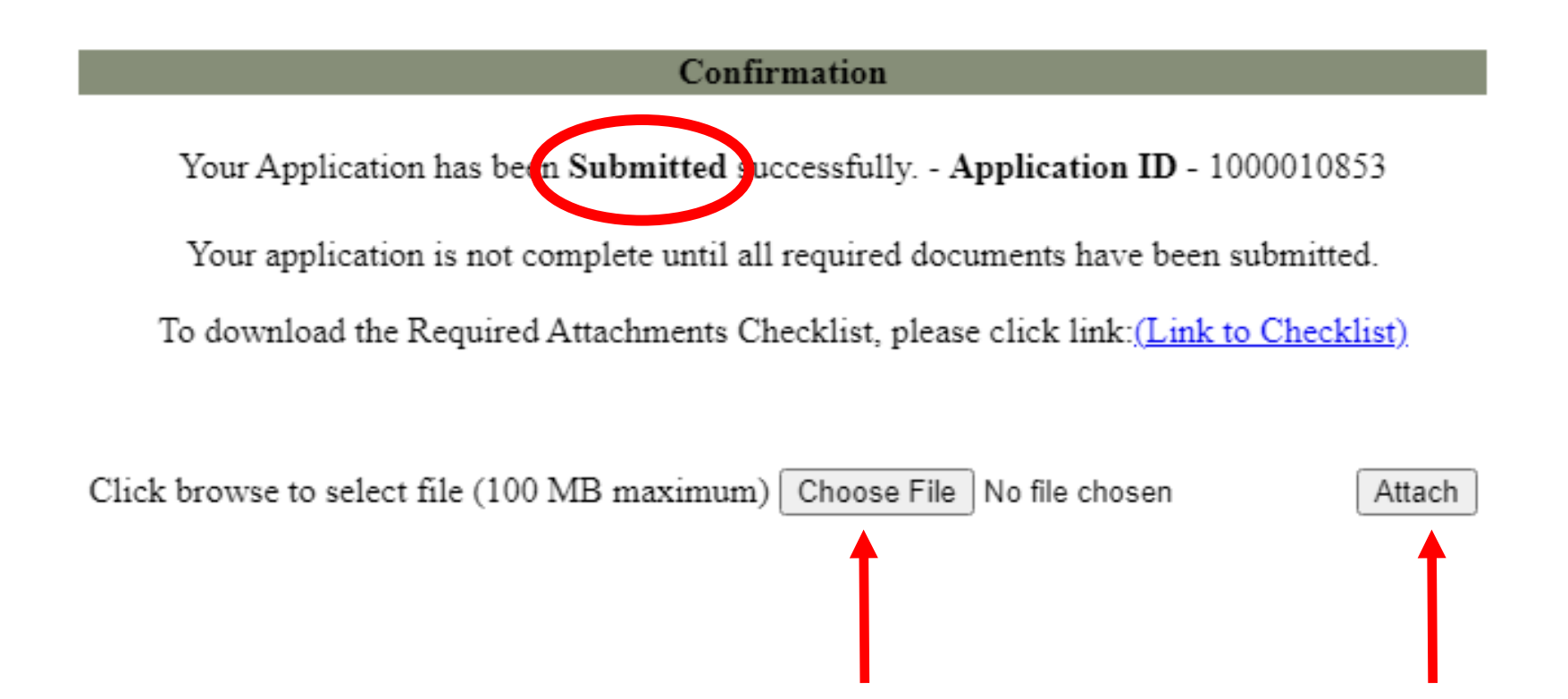

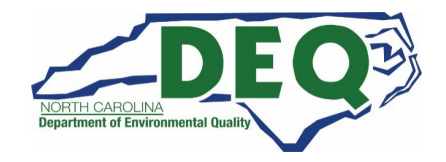

### **How to View an Application**

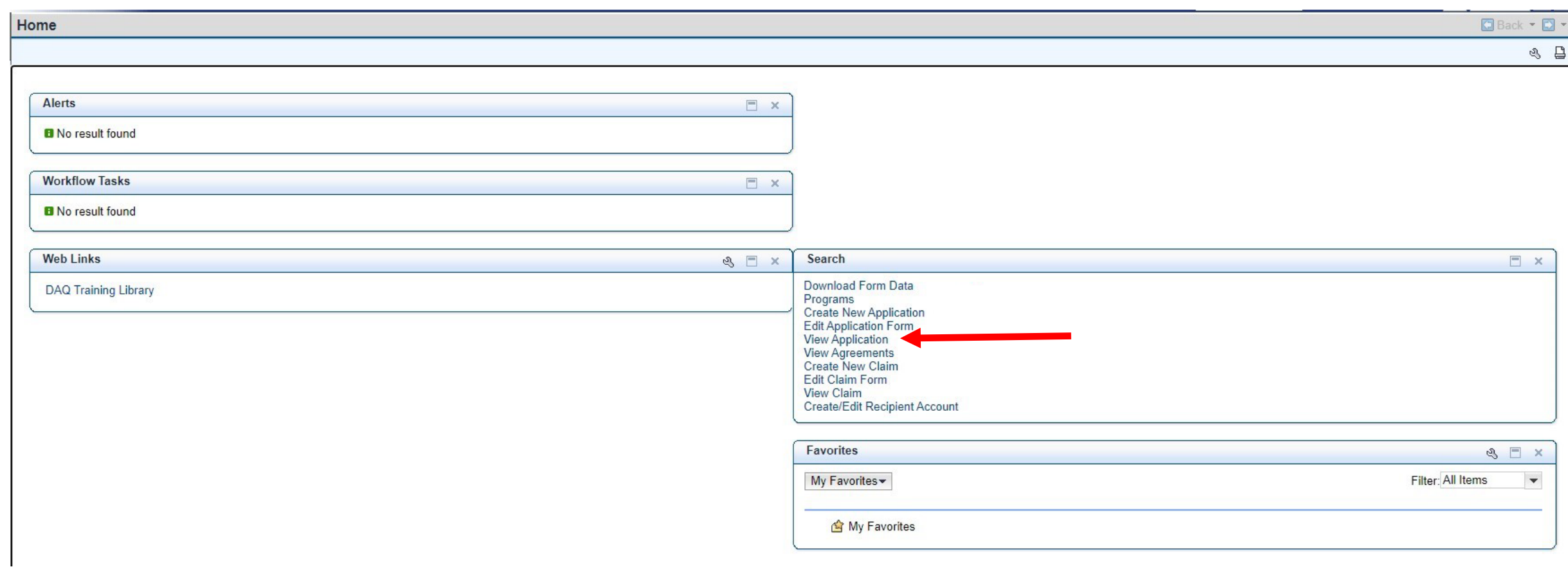

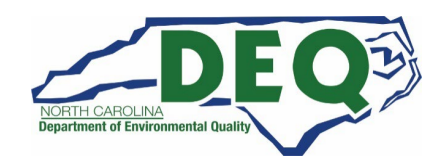

### **Finding an Application in GMS**

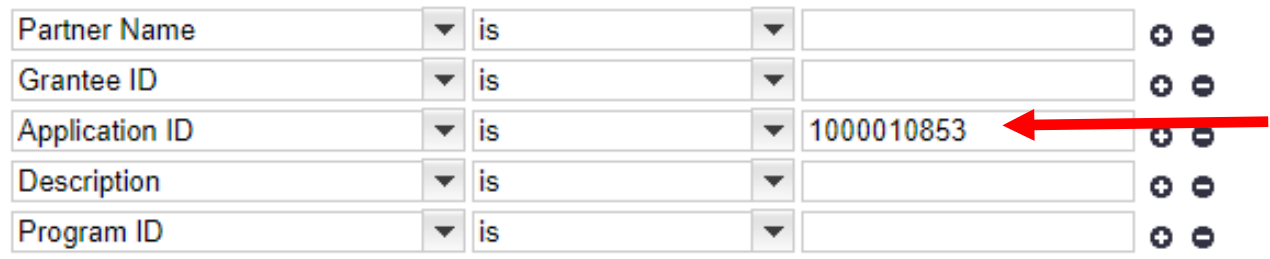

Maximum Number of Results: 100

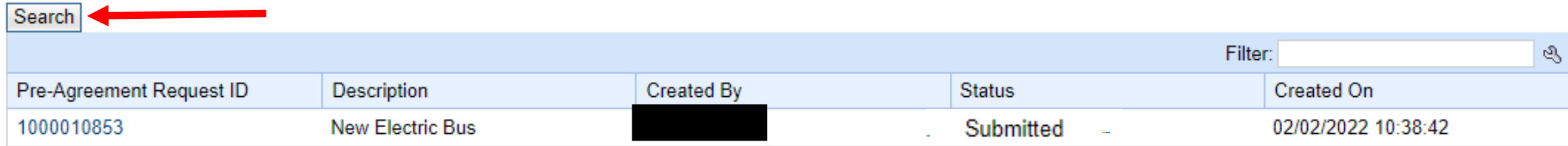

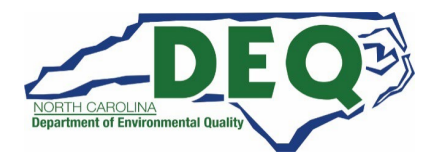

### **Adding Attachments to a Submitted Application**

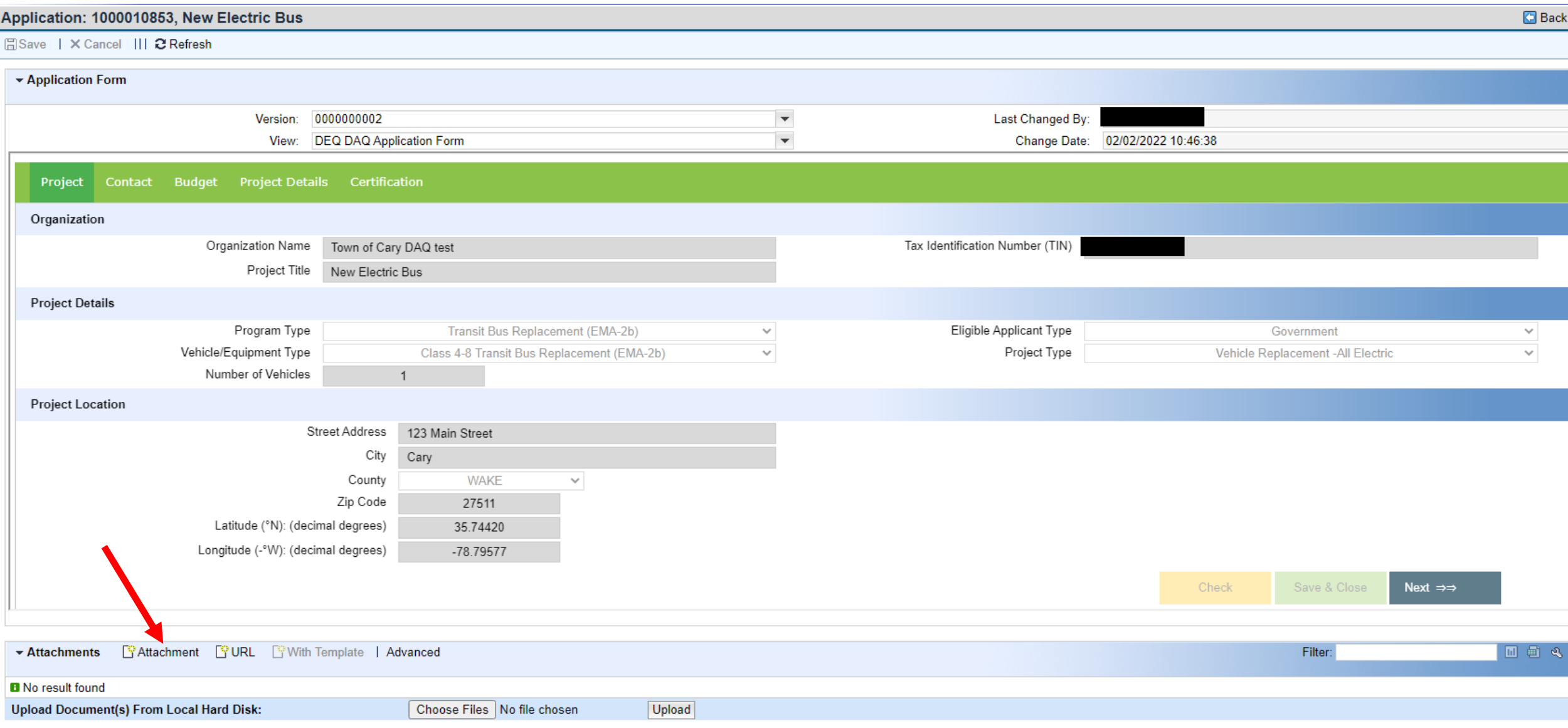

# **Project Scoring Criteria**

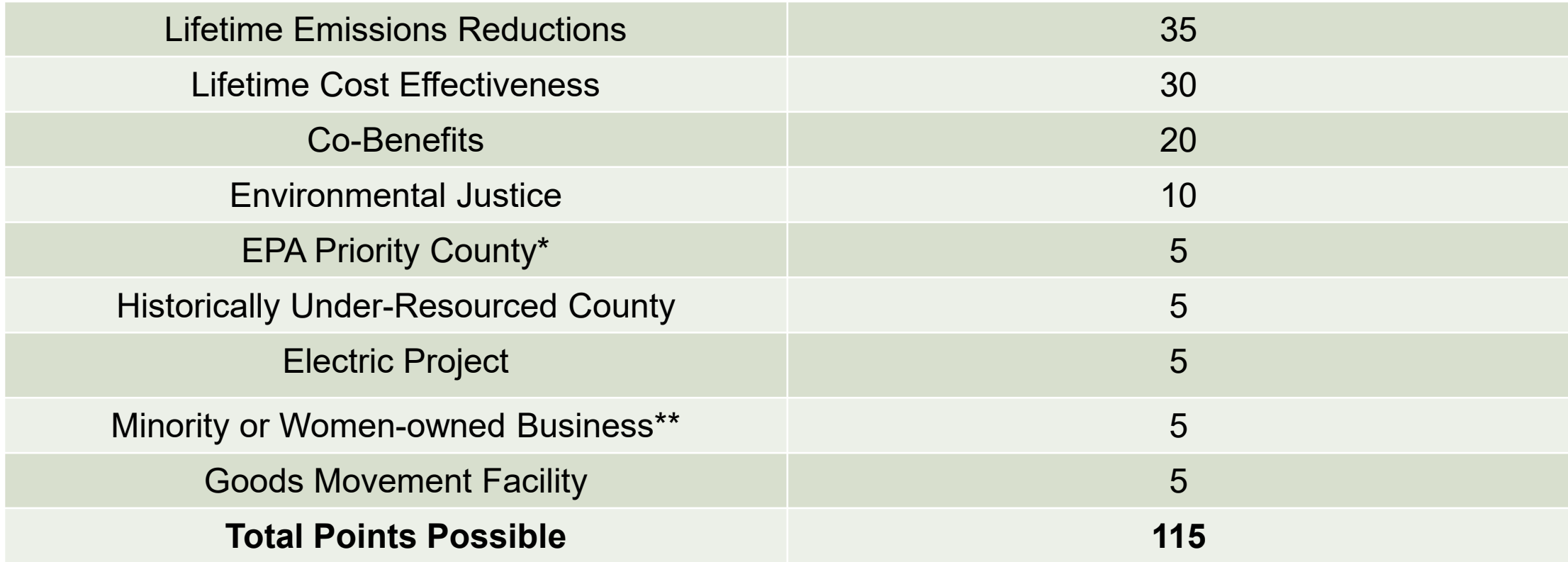

\*Cabarrus, Gaston, Iredell, Lincoln, Mecklenburg, Rowan, or Union

\*\*You must indicate this in your application

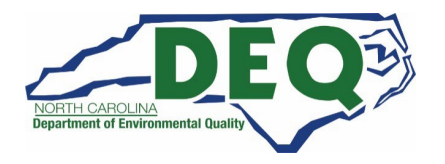

### **Environmental Justice (10 points)**

**The Environmental Protection Agency defines environmental justice (EJ) as "the fair treatment and meaningful involvement of all people regardless of race, color, national origin, or income, with respect to the development, implementation, and enforcement of environmental laws, regulations, and policies." (US EPA). Historically, people of color and people of low-income, along with other vulnerable populations, have been disproportionately exposed to harmful pollutants.**

**To determine environmental justice (EJ) scores for the purpose of ranking and rating vehicles and projects, the following analysis was done at the block group level using the 2019 American Community Survey (ACS) five-year estimates. The ACS is a demographic survey conducted each year by the U.S Census Bureau to collect detailed demographic information. For this analysis, aggregated five-year data from the 2017 and 2019 surveys was used to increase reliability.** 

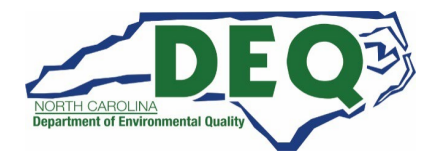

### **Historically Under-Resourced County Map**

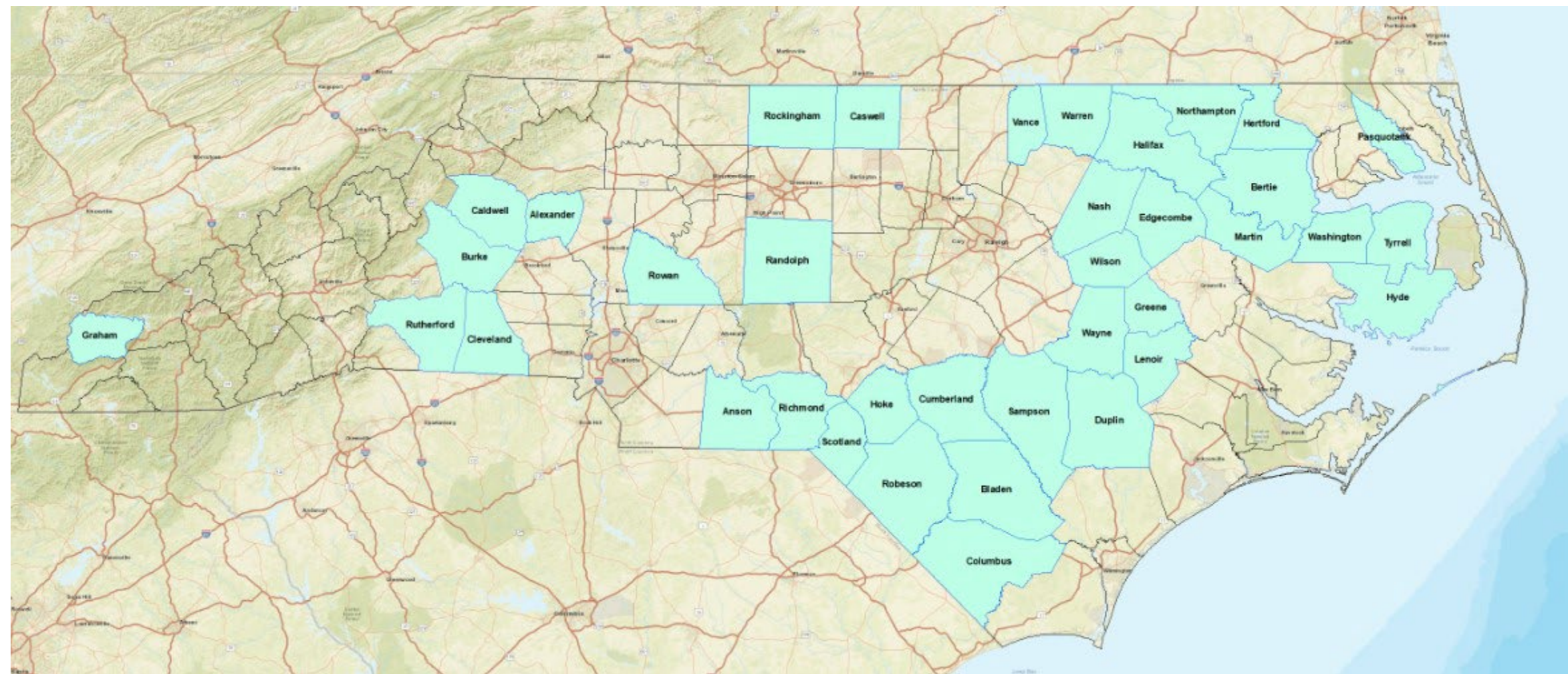

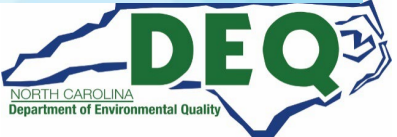

### **Historically Under-Resourced Counties**

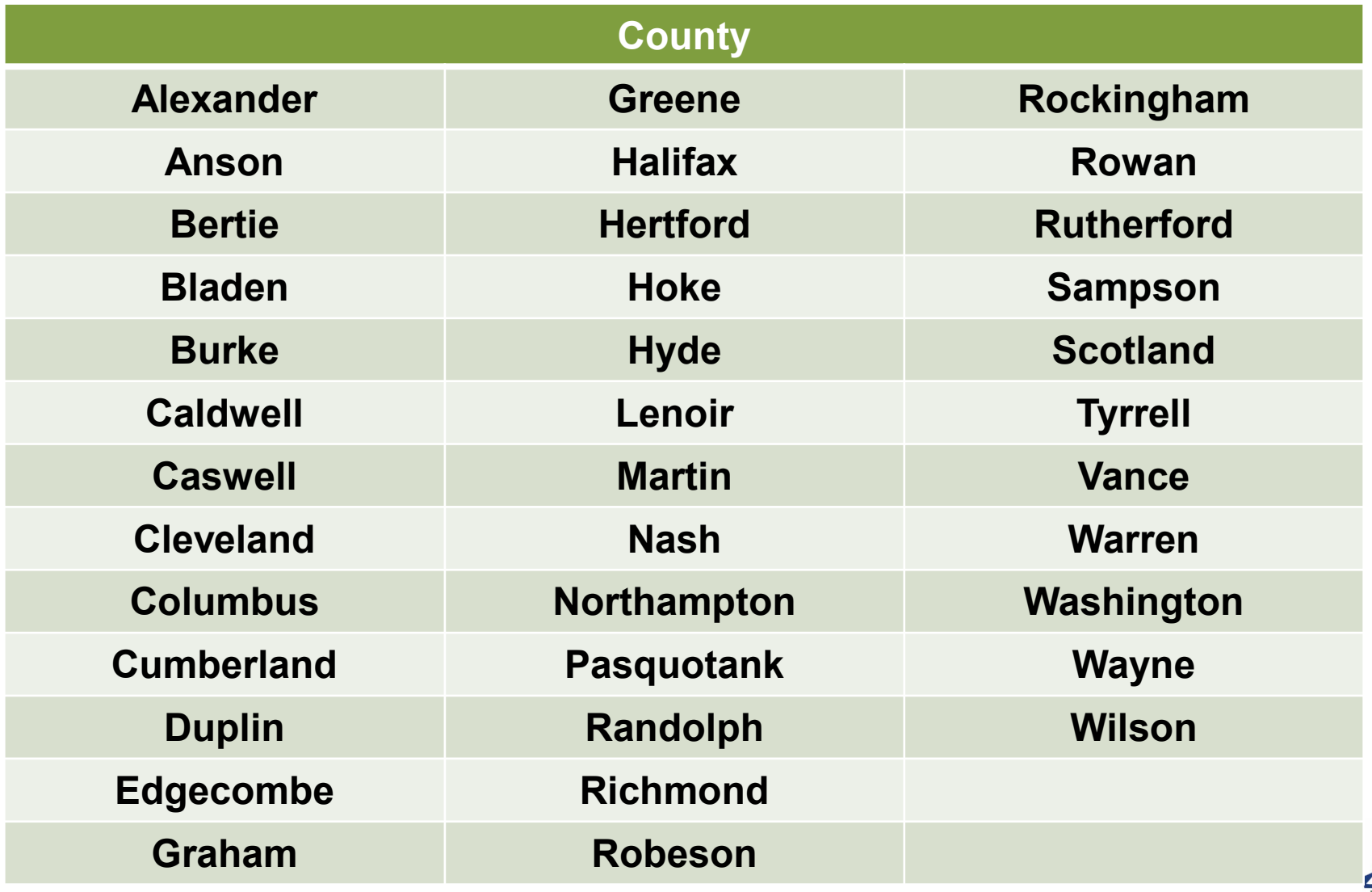

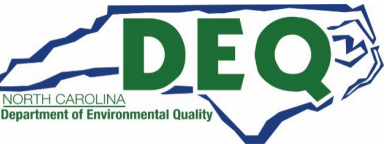

### **Tips and Things to Know**

- **Increases in fleet size are not allowed.**
- **Replacement vehicle must be "like for like" with the original equipment.**
- **Budget information should be as accurate as possible.**
- **Partial funding will be used as appropriate in awarding projects.**
- **Essays will be used to assist in evaluating projects that score similarly to determine awardees.**
- **Applications must be submitted via the NCDAQ Grants Management System. Applications will not be accepted after 11:59PM EDT on February 2, 2024.**
- **Do not sign any agreements with vendors or start work until your contract is fully executed.**
- **Applications may be shared with other agencies with similar funding opportunities if project is not funded.**
- **You must log into GMS periodically or your account will be made inactive, and you may have to request access again.**

 **AN AWARDED APPLICATION IS NOT A FULLY EXECUTED CONTRACT**

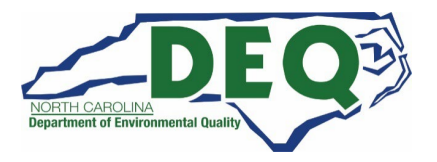

### **To get Reimbursement**

- **All claims are submitted in the GMS**
- •**Quarterly reporting is required by all grantees**
- •**Site visits for staff to see the purchased equipment is required to receive reimbursement**
- •**Submit invoices, proof of scrappage, photos of new equipment, final reports**

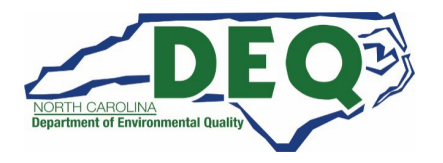

### **Scrappage Requirements**

- **"Scrapped" shall mean to render inoperable and available for recycle, and, at a minimum, to specifically cut a 3-inch hole in the engine block for all engines.**
- **If any eligible vehicle will be replaced as part of an eligible project, scrapped shall also include the disabling of the chassis by cutting the vehicle's frame rails completely in half.**
- **You must scrap all replaced equipment within 3 months of taking delivery of new equipment.**

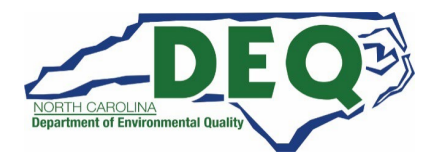

### **Destruction of Old Equipment**

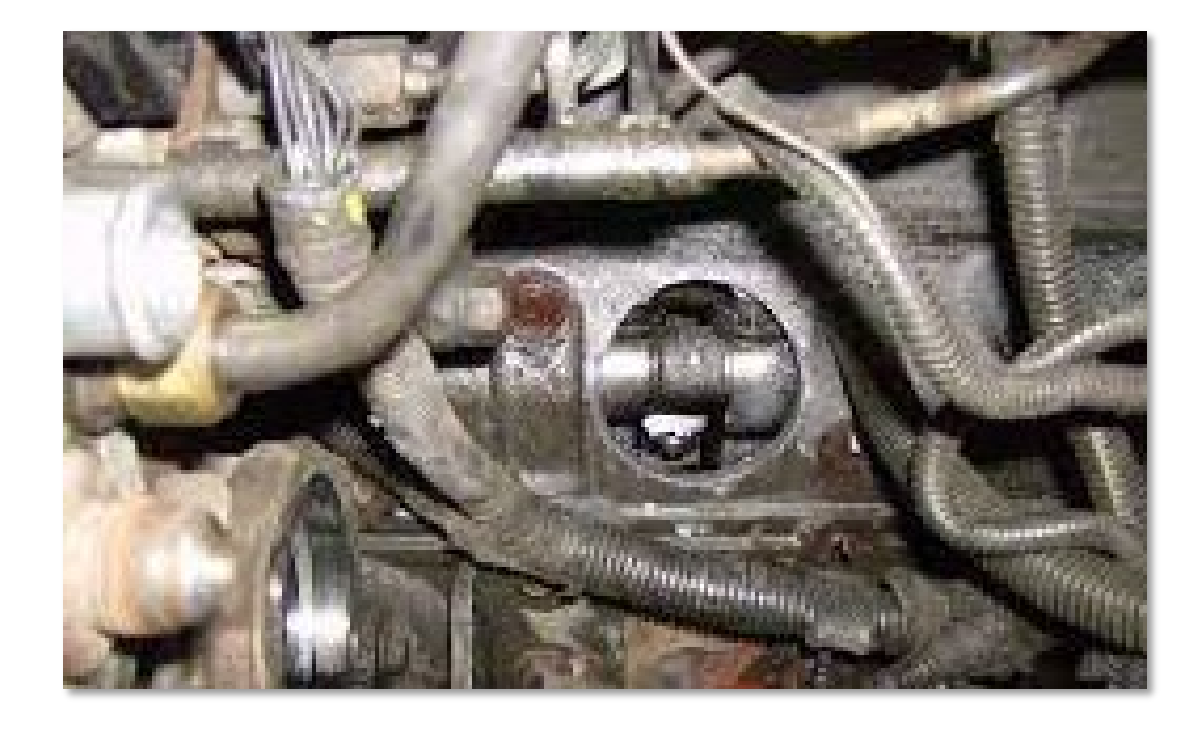

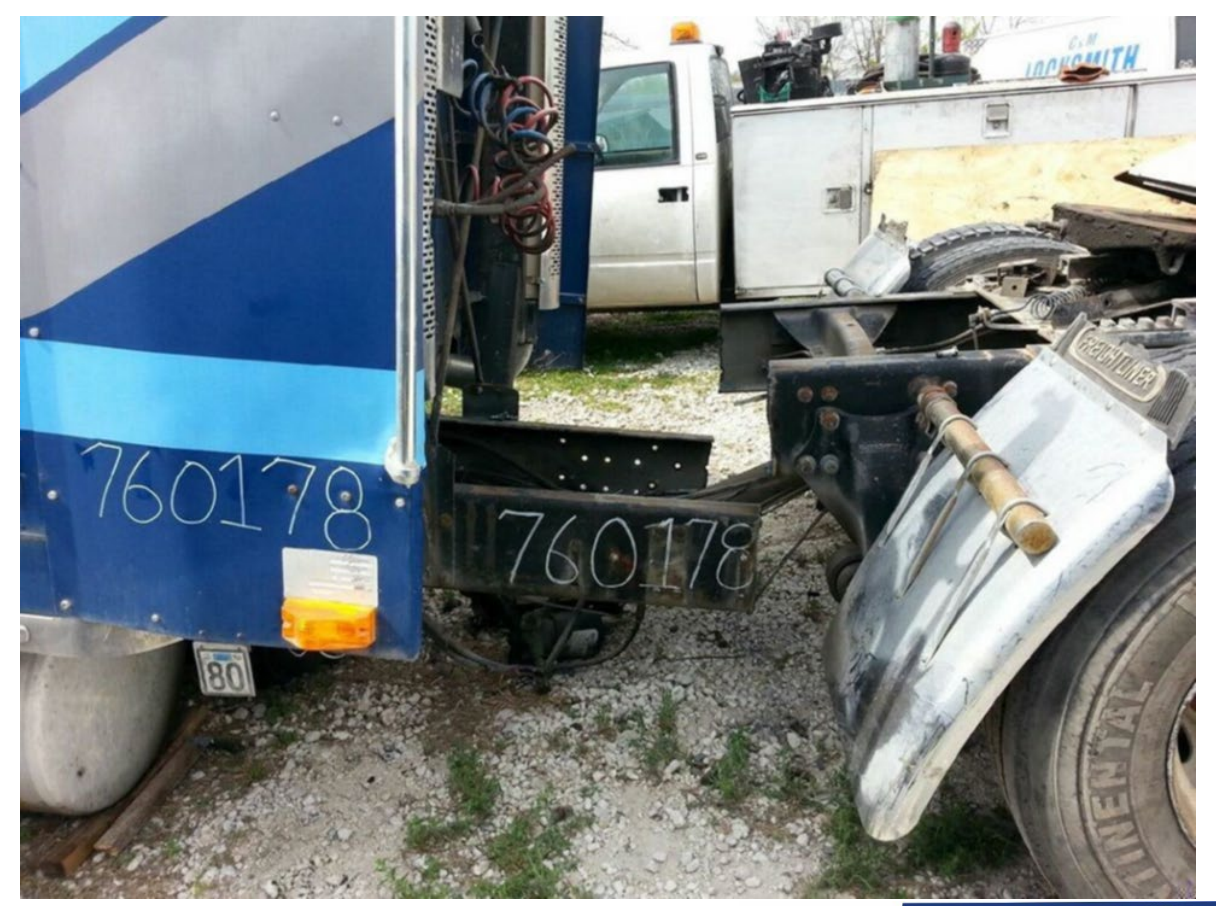

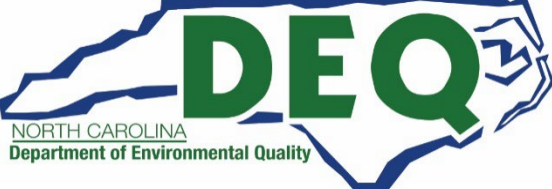

### **Subscribe to our Mobile Sources Email List!**

**If you are not currently on our mailing list and would like to receive email updates about DERA, please send an email with the word "Subscribe" in the subject line** 

**to [daq.mscb.ncdaqgrants@deq.nc.gov.](mailto:daq.mscb.ncdaqgrants@deq.nc.gov)**

### **A Few Helpful Hints**

- **Apply early**
	- **If there are issues with your application, it can be returned for correction before the February 2, 2024, closing date.**
	- **We will not accept late applications.**
- **Contact us for questions well before the application closes for assistance.**

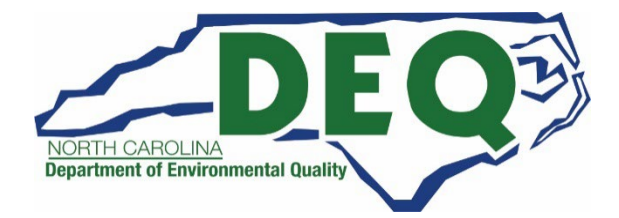

### **Where to get more information?**

- **Questions regarding the application can be directed to: [daq.mscb.ncdaqgrants@deq.nc.gov](mailto:daq.mscb.ncdaqgrants@deq.nc.gov)**
- **[Downloadable GMS External User Manual](https://files.nc.gov/ncdeq/Air%20Quality/motor/grants/DAQ-Grants-Management-System-Help-Guide-External-Users.pdf)**
- **Questions regarding logging onto the system after access has been granted and/or error messages received during the application process can be directed to: [EBSSupport@ncdot.gov](mailto:EBSSupport@ncdot.gov)**

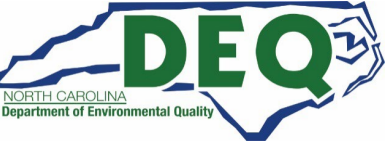

### **DERA Program Contacts**

**Sheila Blanchard 919-707-8423 [Sheila.Blanchard@deq.nc.gov](mailto:Sheila.Blanchard@deq.nc.gov)**

**Matthew Hoskins 919-707-8424 [Matthew.Hoskins@deq.nc.gov](mailto:Matthew.Hoskins@deq.nc.gov)**

**Brian Phillips 919-707-8426 [Brian.Phillips@deq.nc.gov](mailto:Brian.Phillips@deq.nc.gov)**

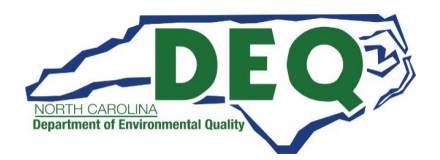

### **Useful Links**

- **About the NC DERA Program:** 
	- [NC DAQ DERA Page](https://www.deq.nc.gov/about/divisions/air-quality/motor-vehicles-and-air-quality/mobile-sources-emissions-reductions-grant#Application-11427)
	- [DERA Eligibility Tool](https://forms.office.com/g/6wcXNSubTt)
	- [RFP Guidance](https://www.deq.nc.gov/air-quality/mobile/grants/2023-mserg-rfp-guidance/open)

### • **NC DAQ Grants Management System:**

- [GMS Website](https://deq.nc.gov/about/divisions/air-quality/motor-vehicles-and-air-quality/volkswagen-settlement/volkswagen-mitigation-plan/grants-management-system)
- [NC DAQ GMS](https://www.ebs.nc.gov/irj/portal)
- [NC DAQ Users Guide](https://deq.nc.gov/media/18043/download?attachment)

### • **Required Forms to Apply:**

- [NCID Registration](https://ncid.nc.gov/ncidsspr/)
- [Online GMS access form](https://www.ebs.nc.gov/sap/crmaccess/index.html)
- [NC W-9 form](https://deq.nc.gov/media/21677/download)
- **Past Webinar – How to Apply:**
	- [GMS Overview](https://www.youtube.com/watch?v=sBLe62ODBps)

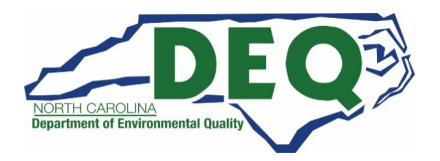

### **Questions**

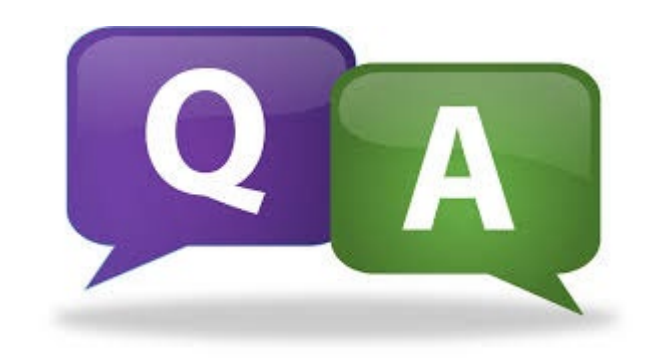

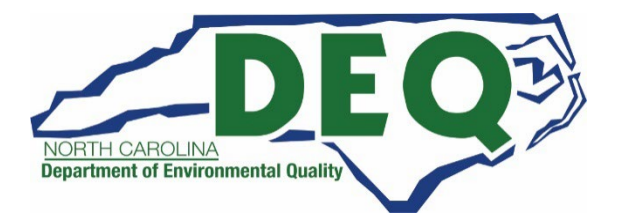